# **BAB IV HASIL PENELITIAN DAN PEMBAHASAN**

#### **4.1 Hasil Penelitian**

Hasil penelitian dimulai dari lingkungan implementasi sistem dan dilanjutkan dengan hasil implementasi antarmuka sistem. Implementasi merupakan kelanjutan dari kegiatan perancangan sistem dan dapat dipandang sebagai usaha untuk mewujudkan sistem yang dirancang. Langkah-langkah dari proses implementasi adalah urutan dari kegiatan awal sampai kegiatan akhir yang harus dilakukan dalam mewujudkan sistem yang dirancang. Hasil dari tahapan implementasi ini adalah suatu sistem yang sudah dapat berjalan dengan baik.

Untuk penelitian ini, penulis hanya mengimplementasikan aplikasi ini pada komputer *stand alone* dan online. Untuk website yang, penulis menggunakan alamat [http://cloud.pelintasan.com/.](http://cloud.pelintasan.com/) Untuk website *stand alone*, penulis menggunakan localhost yang bisa dijalankan pada komputer.

Langkah-langkah menjalankan aplikasi ini adalah dengan mengakses local domain pada komputer *stand alone* dengan menggunakan alamat [http://localhost/rian\\_ti12/](http://localhost/rian_ti12/) pada web browser. Dengan menggunakan halaman ini pengguna akan mendapatkan tampilan utama (*home page*) situs. Selanjutnya pengguna bisa menggunakan menu-menu yang telah disediakan disitus.

Berdasarkan rancangan *interface* yang telah dibuat, maka berikut ini akan dijelaskan mengenai aplikasi cloud computing. Tampilan aplikasi cloud computing dijelaskan dalam bentuk tampilan aplikasi yang telah dijalankan (*Running*). Tampilan-tampilan aplikasi ini adalah sebagai berikut :

#### **4.1.1 Tampilan Awal**

Tampilan ini merupakan tampilan awal untuk memulai aplikasi cloud computing. Di halaman ini terdapat form login user (admin dan user ). Tampilan awal aplikasi cloud computing dapat dilihat pada gambar 4.1.

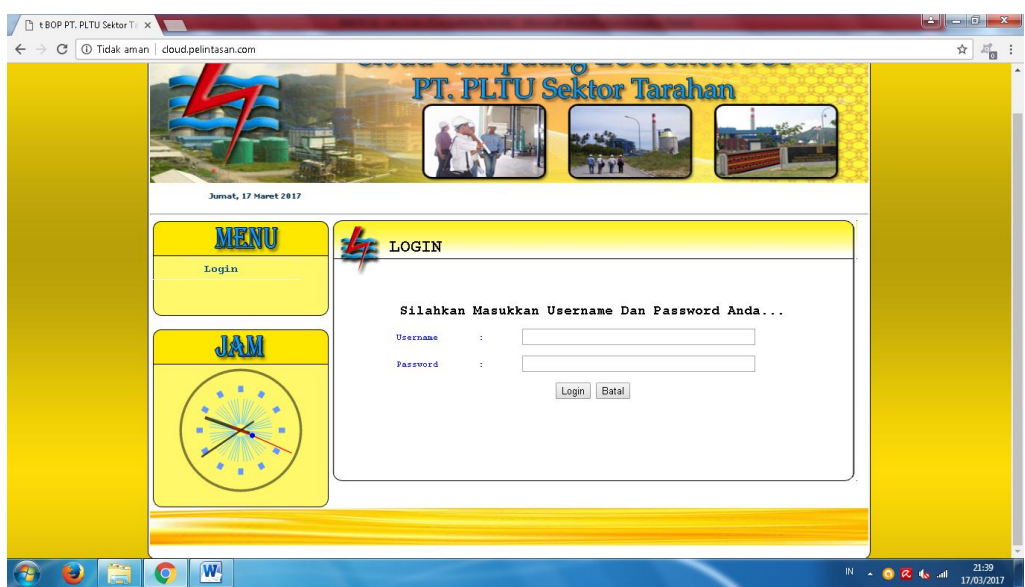

Gambar 4.1 Tampilan Awal aplikasi cloud computing

### **4.1.2 Tampilan Menu Administrator**

Halaman ini dapat diakses jika administrator berhasil login. Tampilan administrator dapat dilihat pada gambar 4.2.

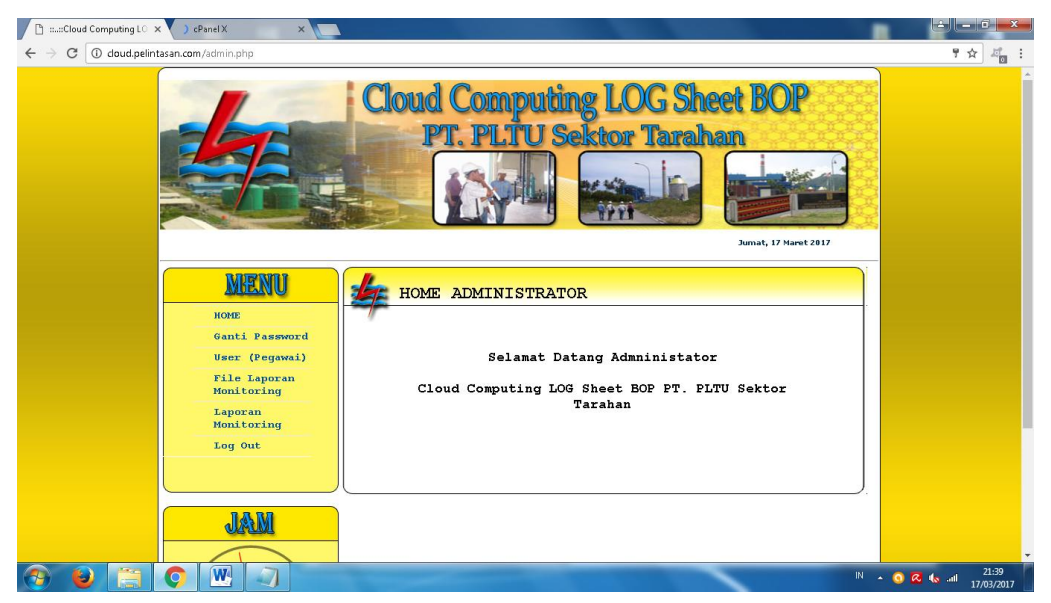

Gambar. 4.2. Menu Administrator

### **4.1.3 Tampilan Menu Ganti Password Administrator**

Halaman ini terdapat form untuk mengganti login (username dan password) administrator. Tampilan ganti login dapat dilihat pada gambar 4.3.

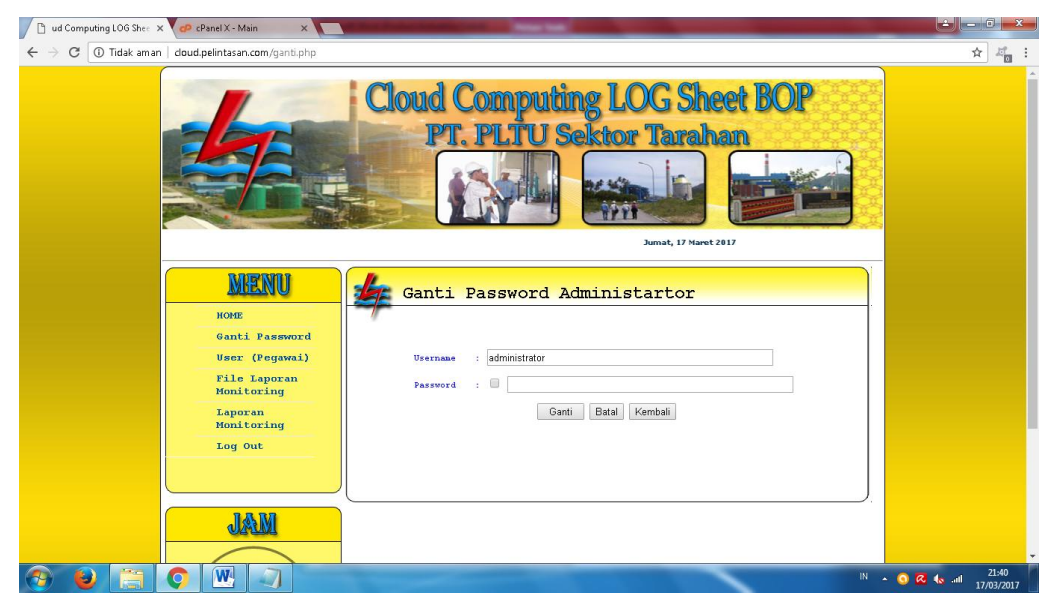

Gambar. 4.3. Menu Ganti Pasword Administrator

# **4.1.4 Tampilan Menu User**

Halaman ini terdapat daftar User. Tampilan User dapat dilihat pada gambar 4.4.

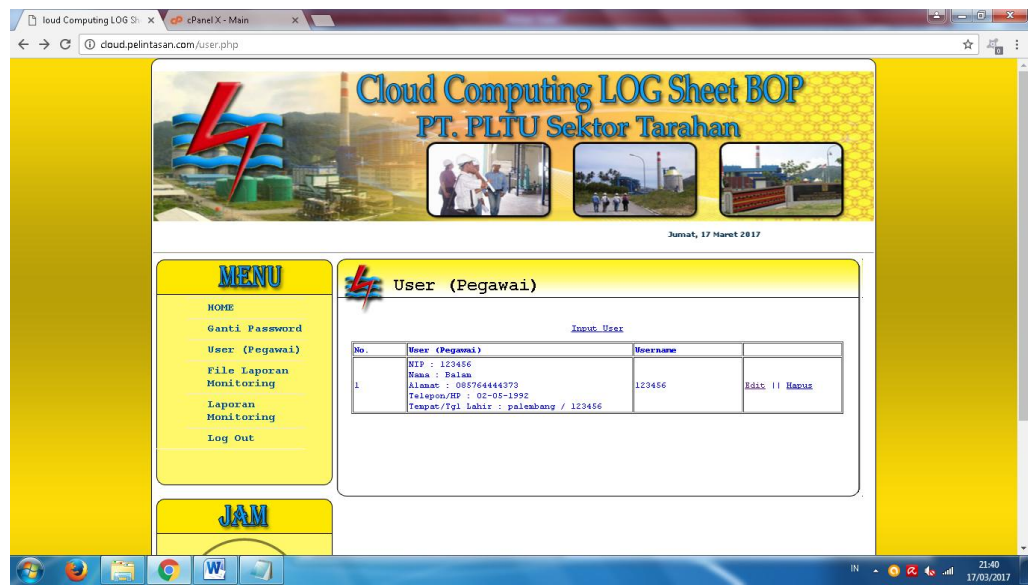

Gambar. 4.4. Menu User

#### **4.1.5 Tampilan Menu Input User**

Halaman ini terdapat form Input User. Tampilan User dapat dilihat pada gambar 4.5.

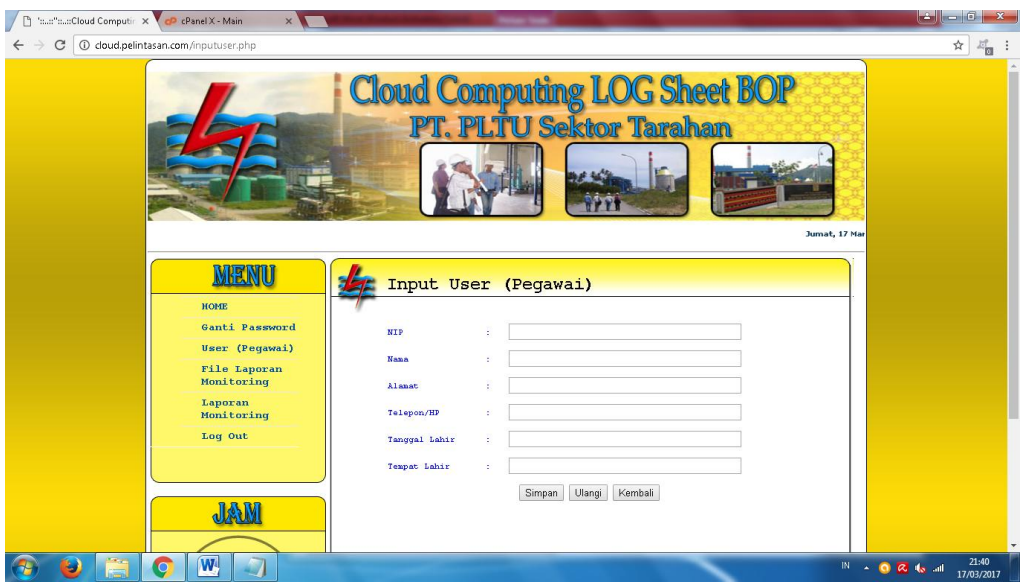

Gambar. 4.5. Menu Input User

# **4.1.6 Tampilan Menu Edit User**

Halaman ini terdapat form Edit User. Tampilan Edit User dapat dilihat pada

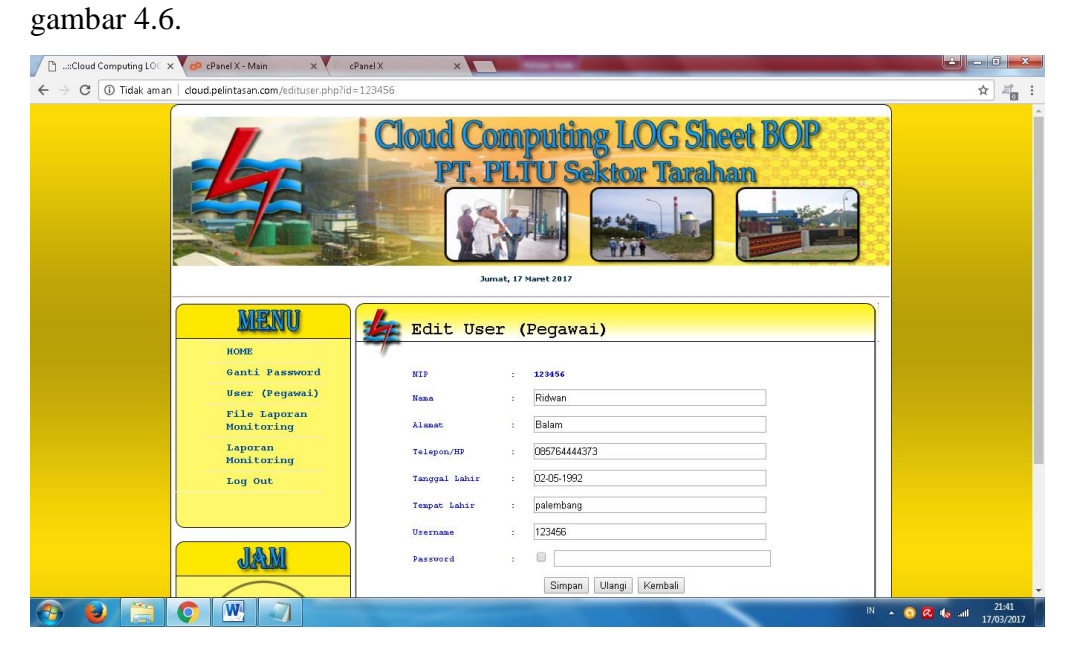

Gambar. 4.6. Menu Edit User

#### **4.1.7 Tampilan Menu Hapus User**

Halaman ini terdapat konfirmasi untuk Hapus User. Tampilan Hapus User dapat dilihat pada gambar 4.7.

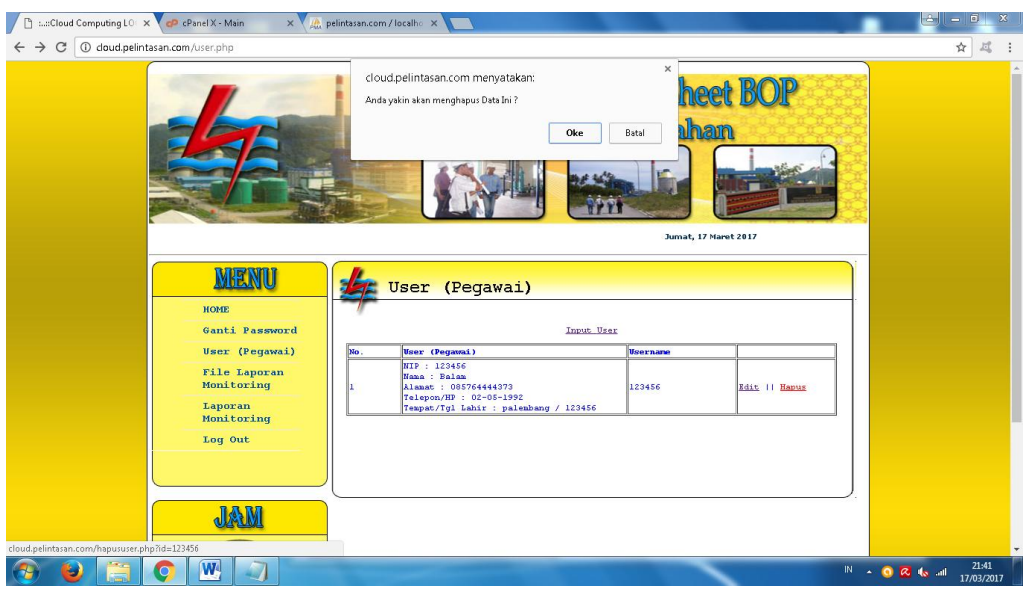

Gambar. 4.7. Menu Hapus User

### **4.1.8 Tampilan Menu User (Pegawai)**

Halaman ini dapat diakses jika user/pegawai berhasil login. Tampilan user/pegawai dapat dilihat pada gambar 4.8.

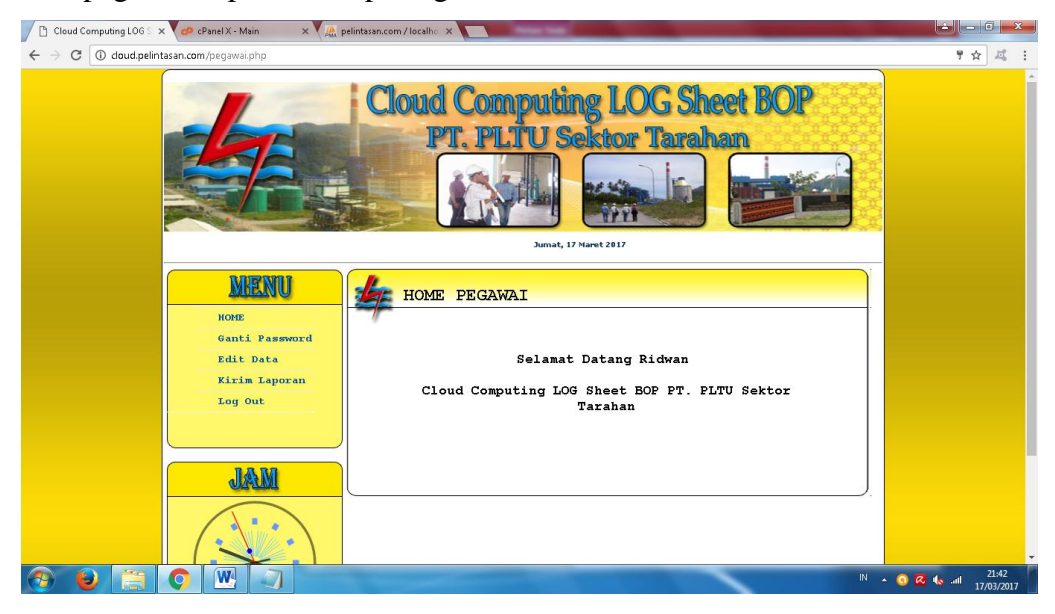

Gambar. 4.8. Menu User (Pegawai)

#### **4.1.9 Tampilan Menu Ganti Password User (Pegawai)**

Halaman ini terdapat form untuk mengganti login (username dan password) user/pegawai. Tampilan ganti login dapat dilihat pada gambar 4.9.

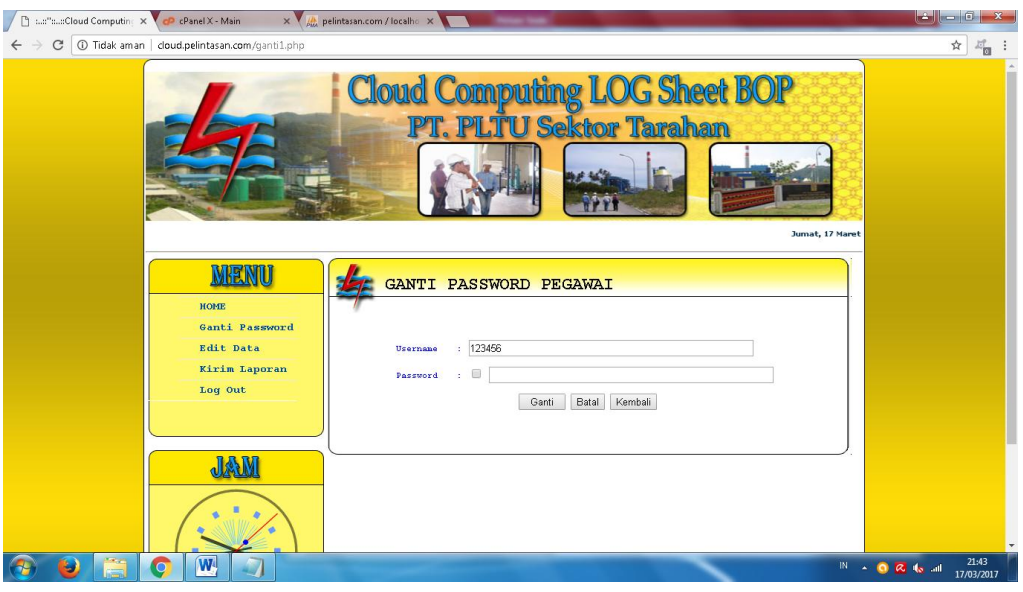

Gambar. 4.9. Menu Ganti Password User (Pegawai)

### **4.1.10 Tampilan Menu Edit User (Pegawai)**

Halaman ini terdapat form edit data user/pegawai oleh pegawai itu sendiri setelah berhasil login. Tampilan edit data user/pegawai dapat dilihat pada gambar 4.10.

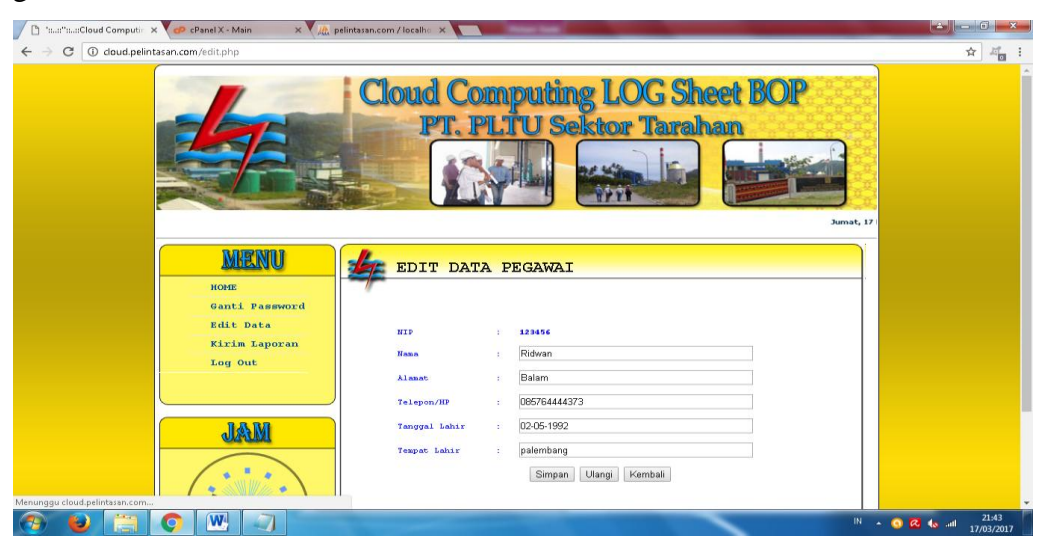

Gambar. 4.10. Menu Edit User (Pegawai)

### **4.1.11 Tampilan Menu File Monitoring Operator (Pegawai)**

Halaman ini terdapat file laporan monitoring operator yang ada di halaman pegawai. Tampilan file laporan monitoring operator dapat dilihat pada gambar 4.11.

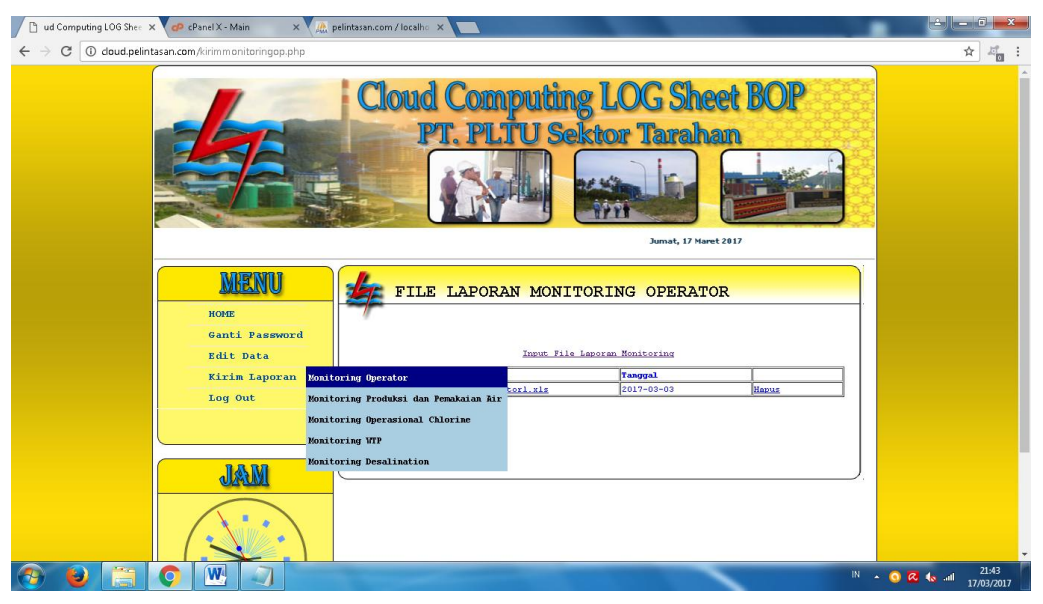

Gambar. 4.11. Menu File Monitoring Operator (Pegawai)

# **4.1.12 Tampilan Menu Input File Monitoring Operator (Pegawai)**

Halaman ini terdapat form input file laporan monitoring operator yang ada di halaman pegawai. Tampilan input file laporan monitoring operator dapat dilihat pada gambar 4.12.

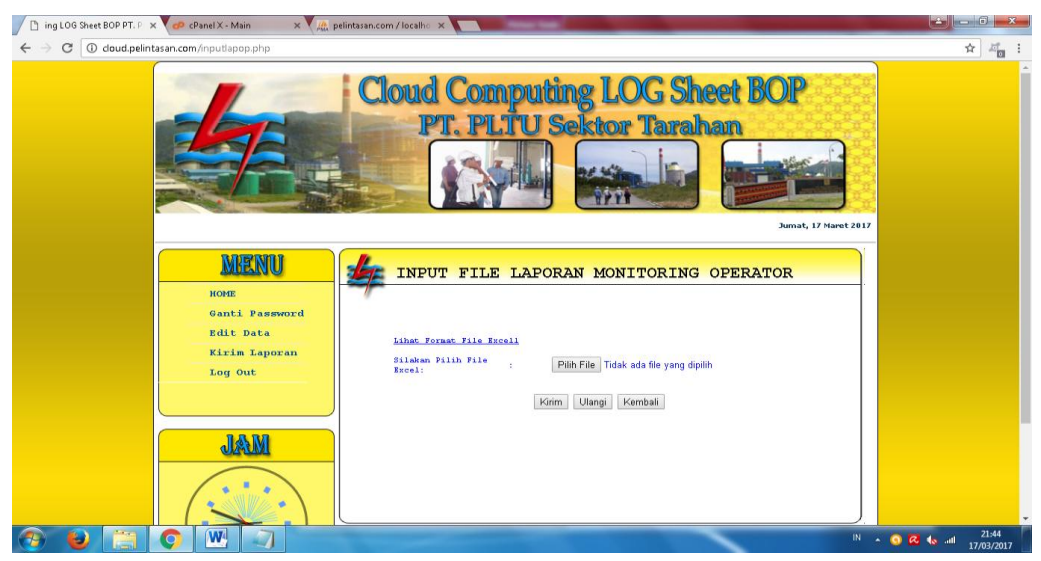

Gambar. 4.12. Menu Input File Monitoring Operator (Pegawai)

### **4.1.13 Tampilan Menu Hapus File Monitoring Operator (Pegawai)**

Halaman ini terdapat menu untuk menghapus file laporan monitoring operator yang ada di halaman pegawai. Tampilan hapus laporan monitoring operator dapat dilihat pada gambar 4.13.

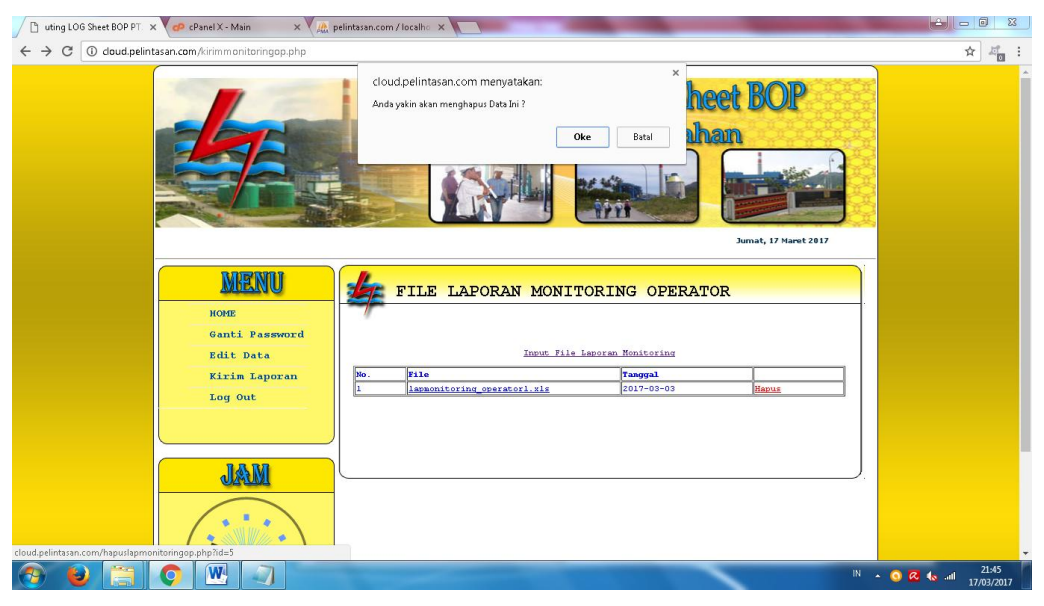

Gambar. 4.13. Menu Hapus File Monitoring Operator (Pegawai)

# **4.1.14 Tampilan Menu File Monitoring Produksi Air (Pegawai)**

Halaman ini terdapat file laporan monitoring produksi dan pemakaian air yang ada di halaman pegawai. Tampilan file laporan monitoring produksi dan pemakaian air dapat dilihat pada gambar 4.14.

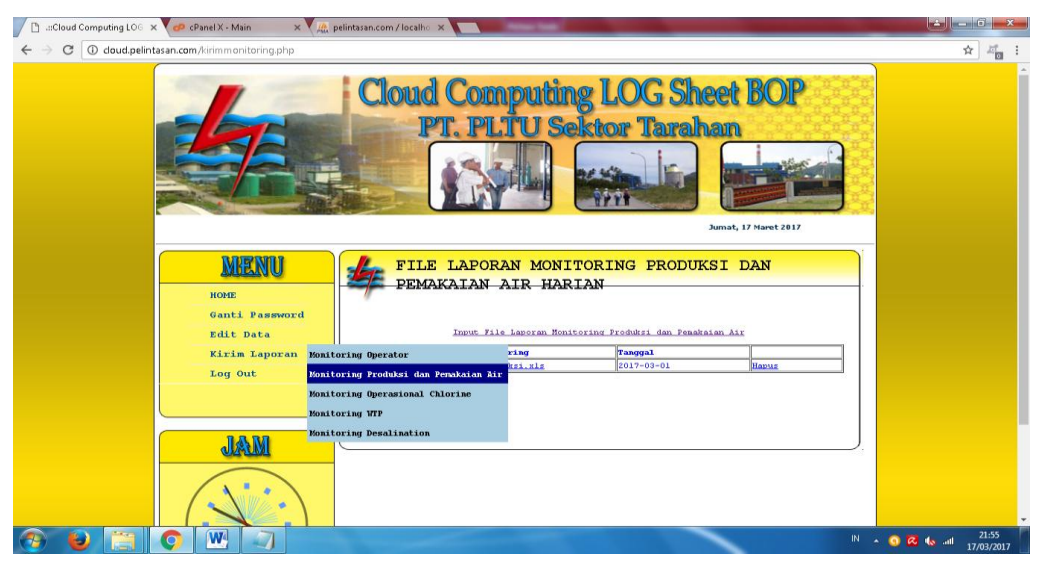

Gambar. 4.14. Menu File Monitoring Operator (Pegawai)

### **4.1.15 Tampilan Menu Input File Monitoring Produksi Air (Pegawai)**

Halaman ini terdapat form input file laporan monitoring produksi dan pemakaian air yang ada di halaman pegawai. Tampilan input file laporan monitoring produksi dan pemakaian air dapat dilihat pada gambar 4.15.

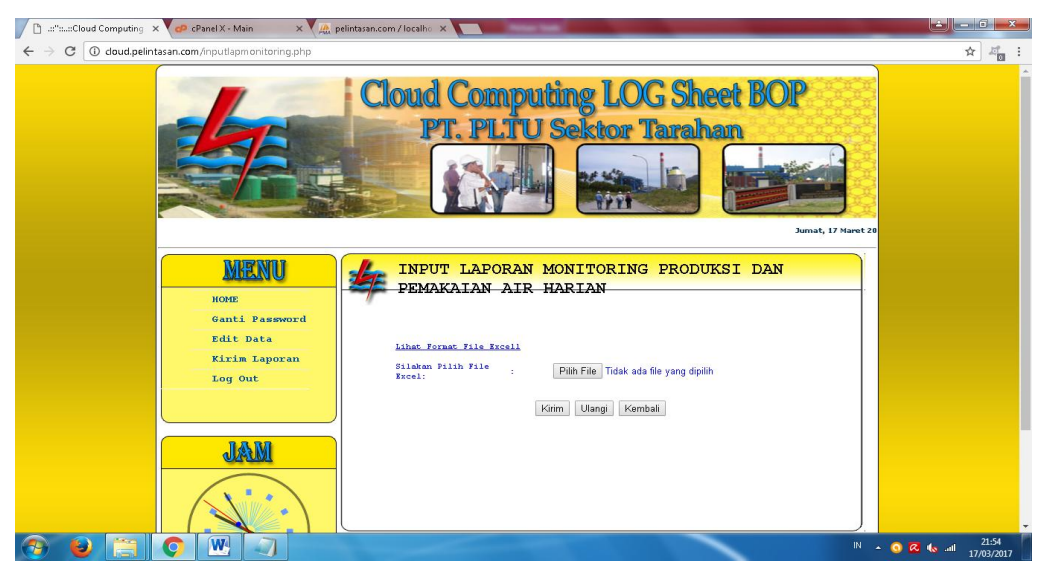

Gambar. 4.15. Menu Input File Monitoring Produksi Air (Pegawai)

# **4.1.16 Tampilan Menu Hapus File Monitoring Produksi Air (Pegawai)**

Halaman ini terdapat menu untuk menghapus file laporan monitoring produksi dan pemakaian air yang ada di halaman pegawai. Tampilan hapus laporan produksi dan pemakaian air operator dapat dilihat pada gambar 4.16.

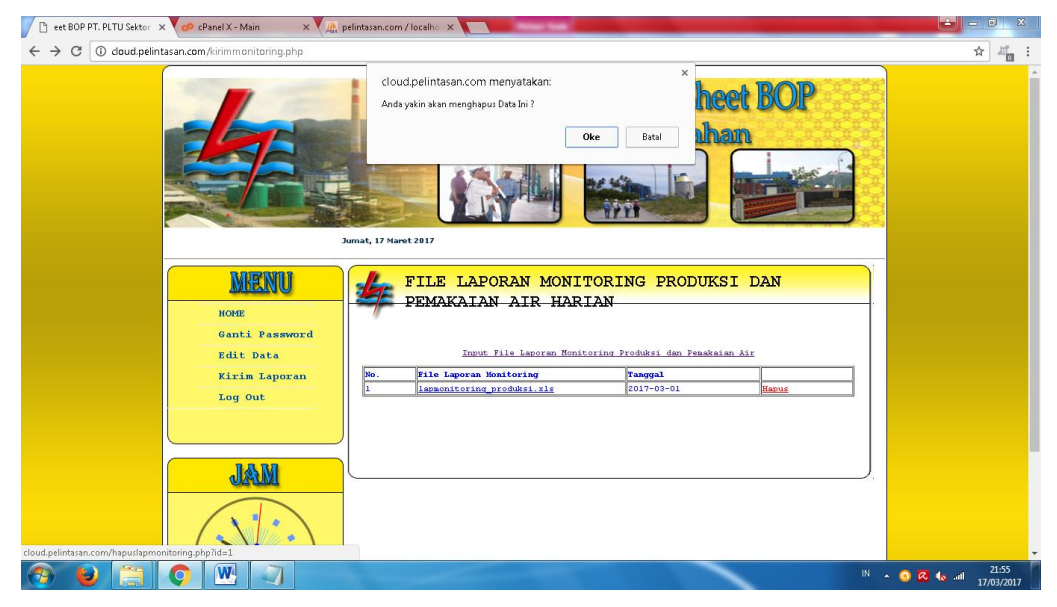

Gambar. 4.16. Menu Hapus File Monitoring Produksi Air (Pegawai)

# **4.1.17 Tampilan Menu File Monitoring Chlorine (Pegawai)**

Halaman ini terdapat file laporan monitoring operasional chlorine yang ada di halaman pegawai. Tampilan file laporan monitoring operasional chlorine dapat dilihat pada gambar 4.17.

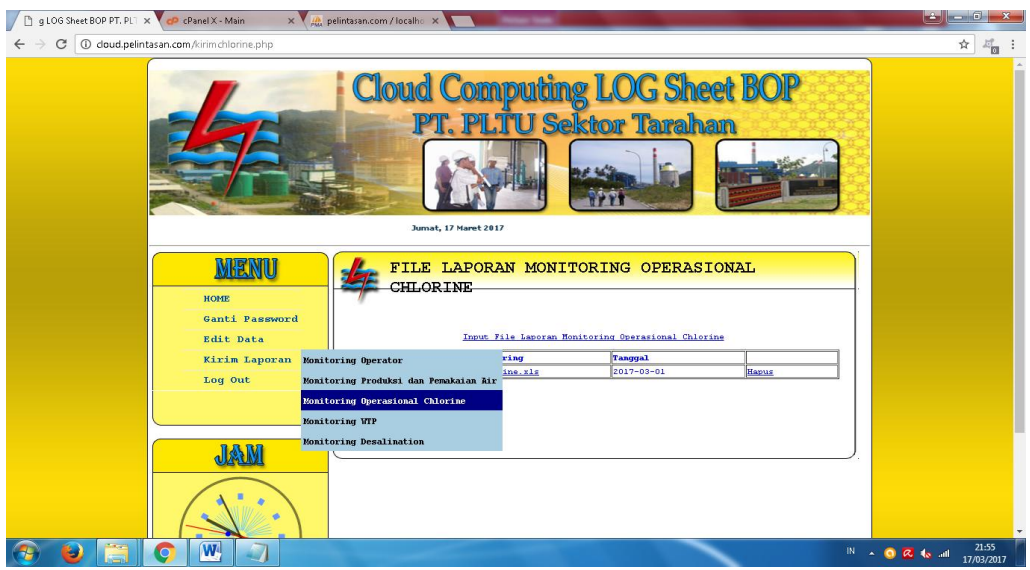

Gambar. 4.17. Menu File Monitoring Chlorine (Pegawai)

# **4.1.18 Tampilan Menu Input File Monitoring Chlorine (Pegawai)**

Halaman ini terdapat form input file laporan monitoring operasional chlorine yang ada di halaman pegawai. Tampilan input file laporan monitoring operasional chlorine dapat dilihat pada gambar 4.18.

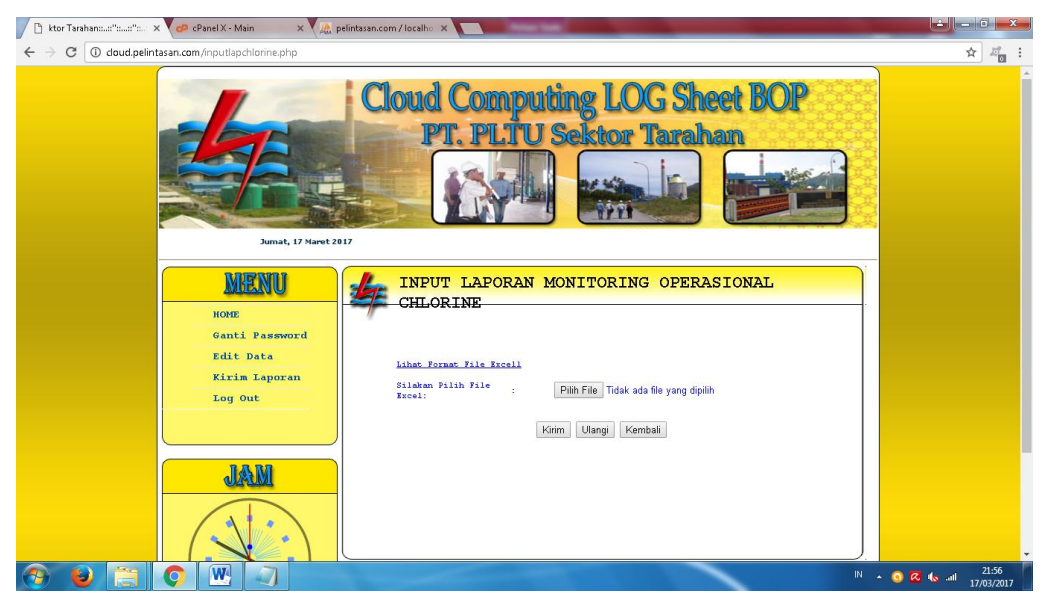

Gambar. 4.18. Menu Input File Monitoring Chlorine (Pegawai)

### **4.1.19 Tampilan Menu Hapus File Monitoring Chlorine (Pegawai)**

Halaman ini terdapat menu untuk menghapus file laporan monitoring operasional chlorine yang ada di halaman pegawai. Tampilan hapus laporan operasional chlorine dapat dilihat pada gambar 4.19.

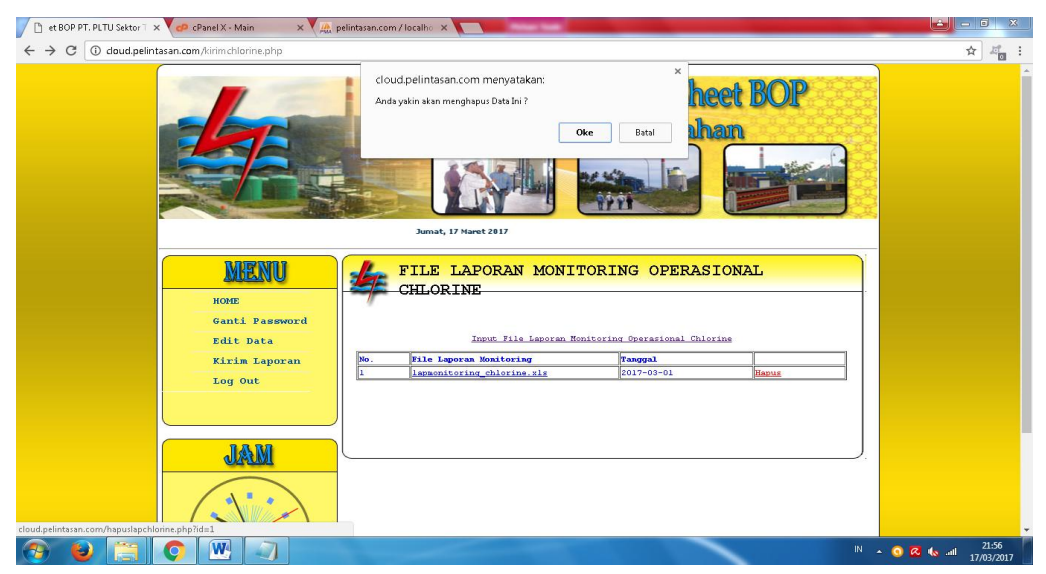

Gambar. 4.19. Menu Hapus File Monitoring Chlorine (Pegawai)

# **4.1.20 Tampilan Menu File Monitoring WTP (Pegawai)**

Halaman ini terdapat file laporan monitoring WTP yang ada di halaman pegawai. Tampilan file laporan monitoring WTP dapat dilihat pada gambar 4.20.

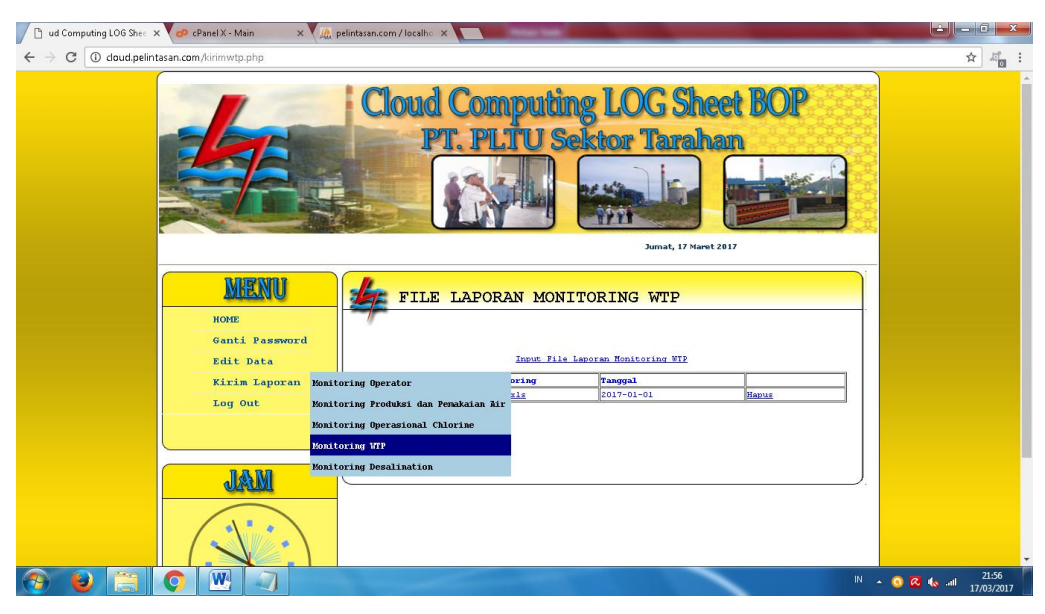

Gambar. 4.20. Menu File Monitoring WTP (Pegawai)

### **4.1.21 Tampilan Menu Input File Monitoring WTP (Pegawai)**

Halaman ini terdapat form input file laporan monitoring WTP yang ada di halaman pegawai. Tampilan input file laporan monitoring WTP dapat dilihat pada gambar 4.21.

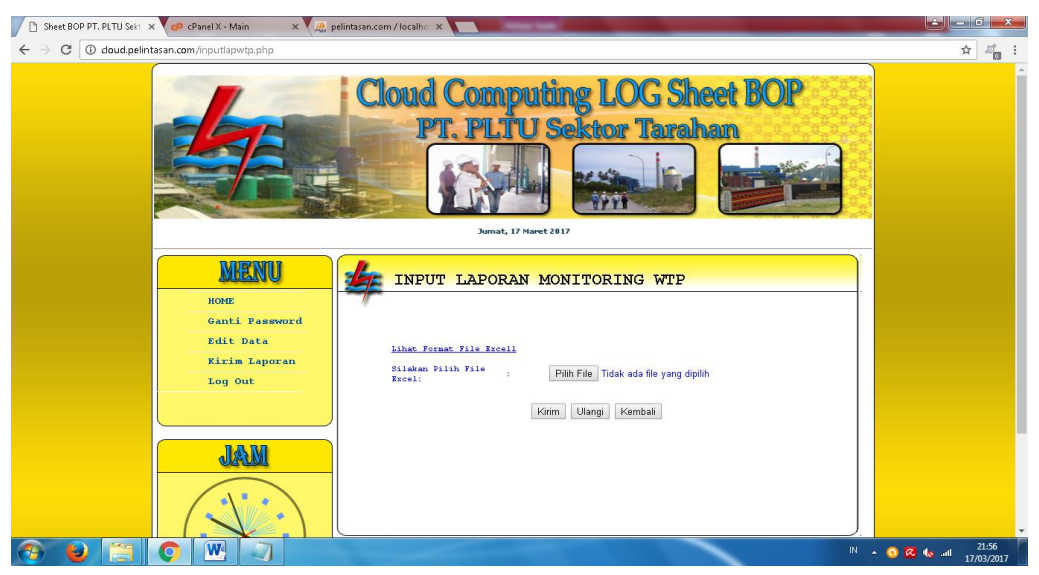

Gambar. 4.21. Menu Input File Monitoring WTP (Pegawai)

# **4.1.22 Tampilan Menu Hapus File Monitoring WTP (Pegawai)**

Halaman ini terdapat menu untuk menghapus file laporan monitoring WTP yang ada di halaman pegawai. Tampilan hapus laporan WTP dapat dilihat pada gambar 4.22.

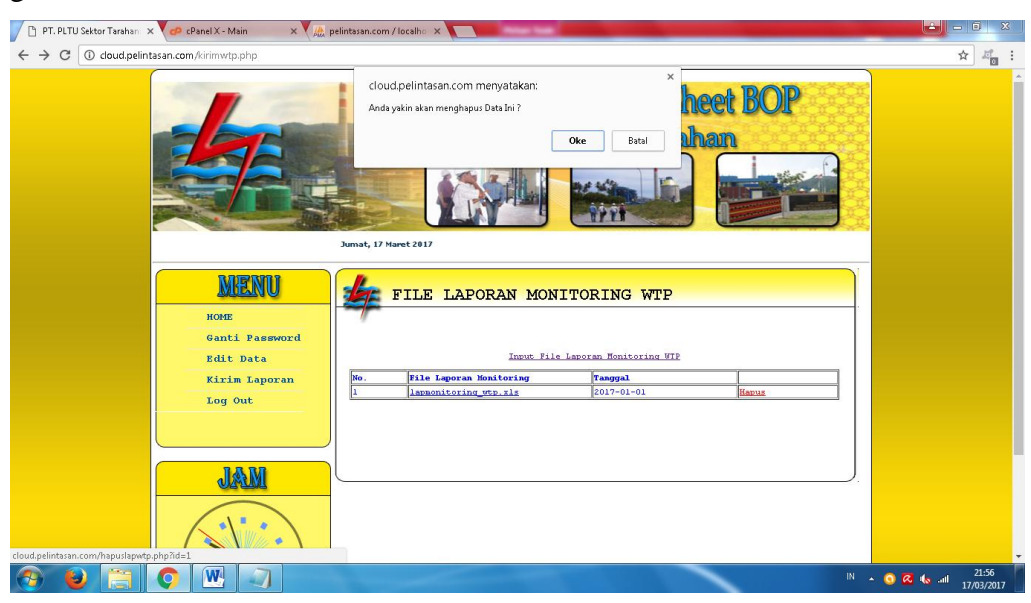

Gambar. 4.22. Menu Hapus File Monitoring WTP (Pegawai)

### **4.1.23 Tampilan Menu File Monitoring Desalination (Pegawai)**

Halaman ini terdapat file laporan monitoring Desalination yang ada di halaman pegawai. Tampilan file laporan monitoring Desalination dapat dilihat pada gambar 4.23.

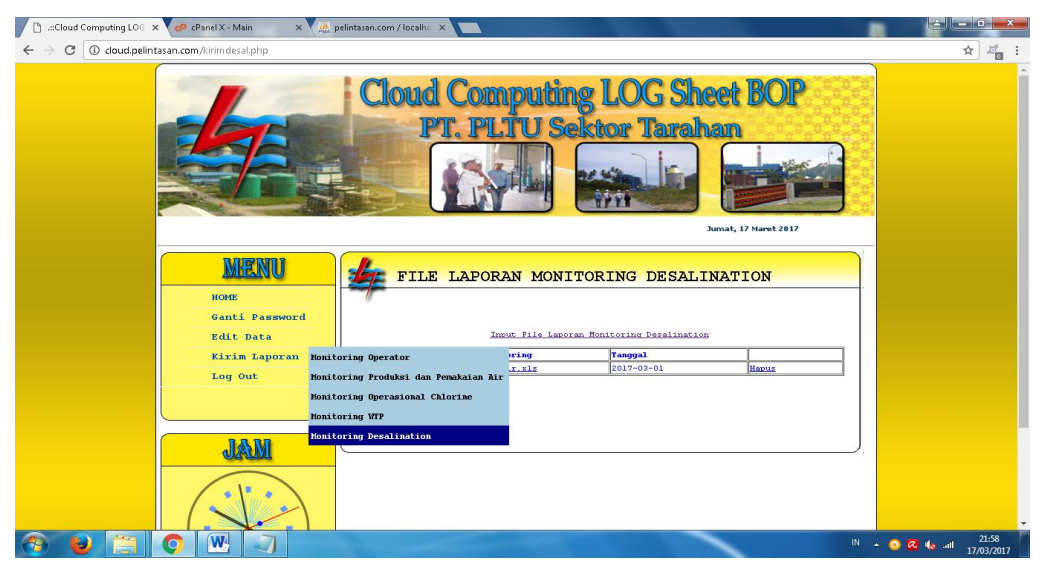

Gambar. 4.23. Menu File Monitoring Desalination (Pegawai)

# **4.1.24 Tampilan Menu Input File Monitoring Desalination (Pegawai)**

Halaman ini terdapat form input file laporan monitoring Desalination yang ada di halaman pegawai. Tampilan input file laporan monitoring Desalination dapat dilihat pada gambar 4.24.

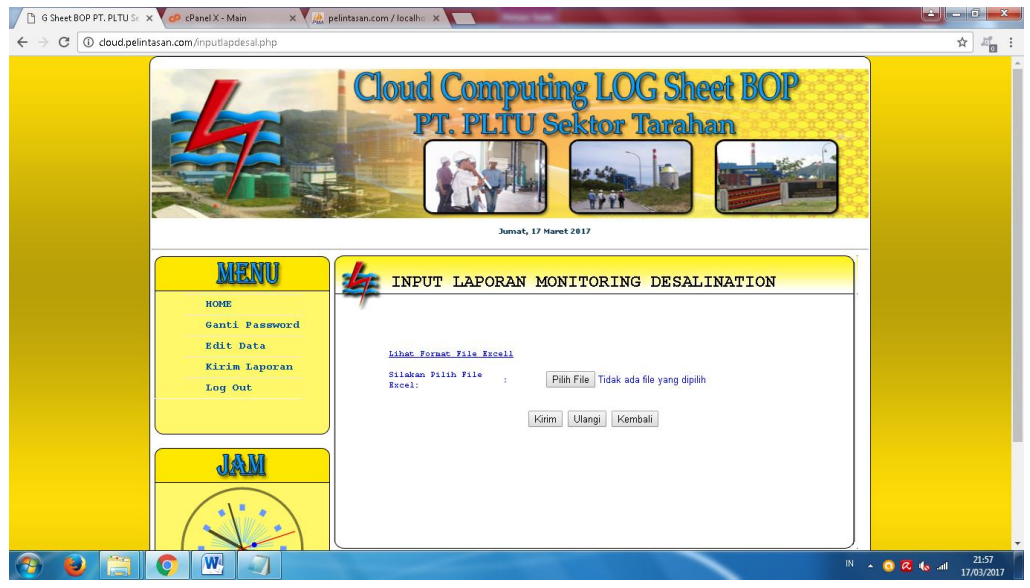

Gambar. 4.24. Menu Input File Monitoring Desalination (Pegawai)

### **4.1.25 Tampilan Menu Hapus File Monitoring Desalination (Pegawai)**

Halaman ini terdapat menu untuk menghapus file laporan monitoring Desalination yang ada di halaman pegawai. Tampilan hapus laporan Desalination dapat dilihat pada gambar 4.25.

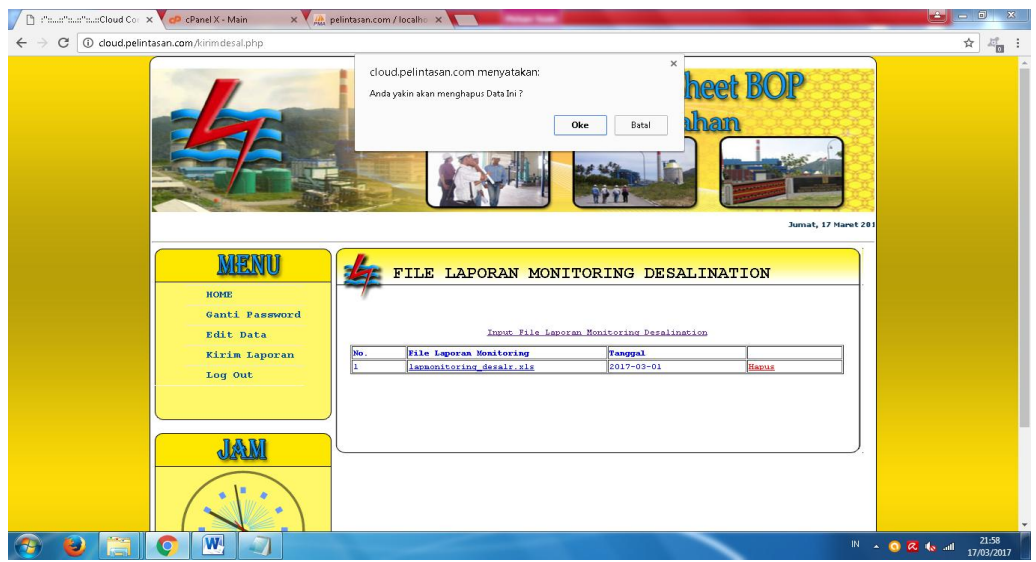

Gambar. 4.25. Menu Hapus File Monitoring Desalination (Pegawai)

#### **4.1.26 Tampilan Menu File Monitoring Operator (Administrator)**

Halaman ini terdapat file laporan monitoring operator yang ada di halaman Administrator. Tampilan file laporan monitoring operator dapat dilihat pada gambar 4.26.

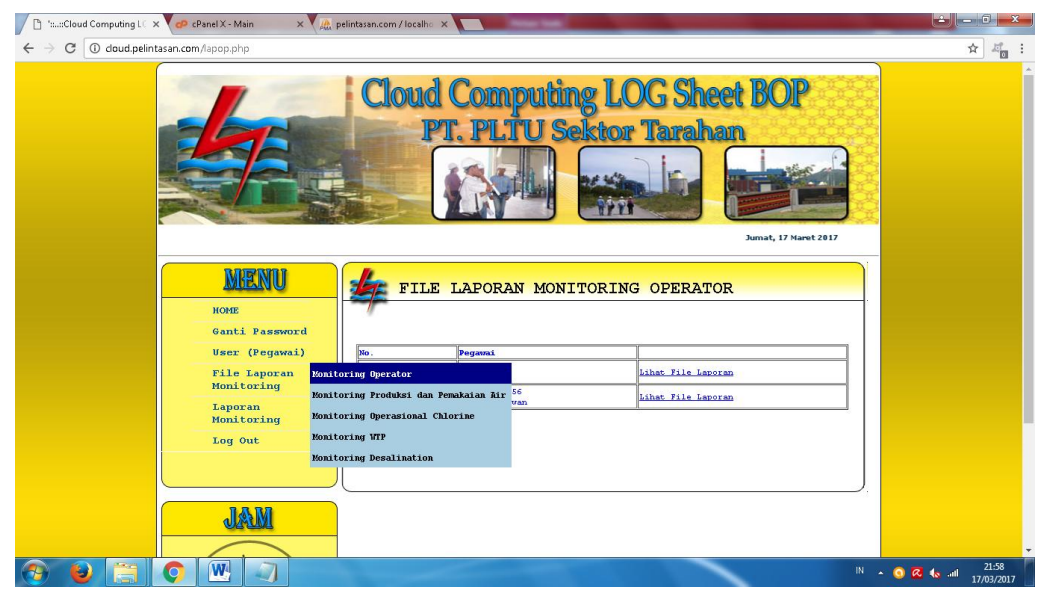

Gambar. 4.26. Menu File Monitoring Operator (Administrator)

#### **4.1.27 Tampilan Menu Import File Monitoring Operator (Administrator)**

Halaman ini terdapat menu untuk import file laporan monitoring operator yang ada di halaman Administrator. Tampilan import file laporan monitoring operator dapat dilihat pada gambar 4.27.

| : "::Cloud Computing X CP cPanel X - Main<br>x M. pelintasan.com / localho x<br>$\Box$ |     |                                                                         |                |                          |             |                      |              |                                                         |                                 |              |              |                         |       |                                    |  |                          | $  -$ |                     |
|----------------------------------------------------------------------------------------|-----|-------------------------------------------------------------------------|----------------|--------------------------|-------------|----------------------|--------------|---------------------------------------------------------|---------------------------------|--------------|--------------|-------------------------|-------|------------------------------------|--|--------------------------|-------|---------------------|
| 1 cloud.pelintasan.com/konf.php?id=1<br>C                                              |     |                                                                         |                |                          |             |                      |              |                                                         |                                 |              |              |                         |       |                                    |  |                          | ☆     | $\omega_{\rm m}$    |
|                                                                                        |     | <b>Cloud Computing LOG Sheet BOP</b>                                    |                |                          |             |                      |              | <b>T. PLTU Sektor Tarahan</b>                           |                                 |              |              |                         |       | <b>Jumat, 17 Maret 201</b>         |  |                          |       |                     |
| MENU<br>HOME<br>Ganti Password<br>User (Peqawai)                                       | No. |                                                                         | Pegawai        |                          |             |                      |              | FILE LAPORAN MONITORING OPERATOR<br><b>File Laporan</b> |                                 |              |              |                         |       |                                    |  |                          |       |                     |
| <b>File Laporan</b>                                                                    |     |                                                                         | NIP:<br>Nana : |                          |             |                      |              | lapmonitoring operator.xls                              |                                 |              |              |                         |       |                                    |  |                          |       |                     |
| Monitoring                                                                             |     |                                                                         |                | <b>Raw Water</b>         |             |                      |              | <b>Demin Water</b>                                      |                                 |              |              |                         |       | <b>Waste Water Reverse Osmosis</b> |  |                          |       |                     |
| Laporan<br>Monitoring                                                                  | Mo  | <b>Tanggal</b>                                                          |                | Quantity                 |             | Level Tank           |              | <b>Total Flow</b>                                       | Level Tank                      |              | Flow         | Flow                    | Inlet | Outlet                             |  |                          |       |                     |
| Log Out                                                                                |     | (Jan)                                                                   | $\mathbf{R}$   | Product (ton)<br>B       | $\mathbf R$ | $(r_{\rm min})$<br>B | $\mathbf{R}$ | (m3)<br>B                                               | $(r_{\rm min})$<br>$\mathbf{R}$ | $\mathbf{B}$ | $\mathbf{1}$ | $\overline{\mathbf{z}}$ | (m3)  | (m3)                               |  |                          |       |                     |
|                                                                                        |     | $2017 - 01$<br>01<br>(00:00)<br>23.00                                   |                | 815556 879618 7.54 8.469 |             |                      |              | 748                                                     | 7.359 7.748                     |              |              |                         |       |                                    |  |                          |       |                     |
| JAM                                                                                    |     | $2017 - 01$<br>02 <sub>z</sub><br>$(00:00 -$<br>23.001<br>$2017 - 01 -$ |                |                          |             | 7.5418.571           |              | 766.5                                                   | $7.376$ $7.748$                 |              |              |                         |       |                                    |  |                          |       |                     |
| W.<br>$\Omega$                                                                         |     |                                                                         |                |                          |             |                      |              |                                                         |                                 |              |              |                         |       |                                    |  | $\mathbb{R}$ . OR to all |       | 21:59<br>17/03/2017 |

Gambar. 4.27. Menu Import File Monitoring Operator (Administrator)

### **4.1.28 Tampilan Menu File Monitoring Produksi Air (Administrator)**

Halaman ini terdapat file laporan monitoring Produksi Air yang ada di halaman Administrator. Tampilan file laporan monitoring Produksi Air dapat dilihat pada gambar 4.28.

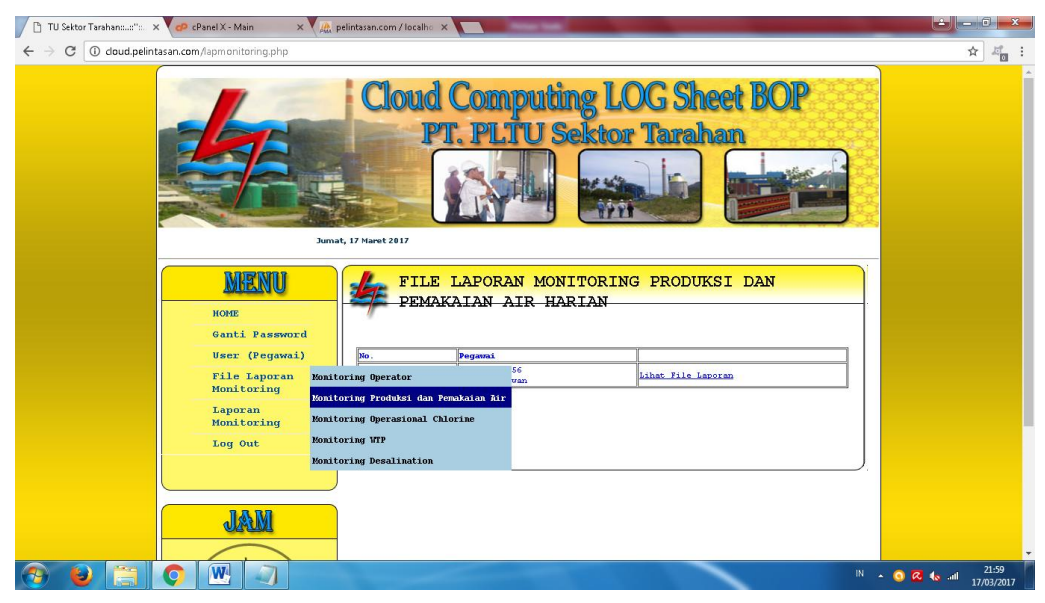

Gambar. 4.28. Menu File Monitoring Produksi Air (Administrator)

# **4.1.29 Tampilan Menu Import File Monitoring Produksi Air (Administrator)**

Halaman ini terdapat menu untuk import file laporan monitoring Produksi Air yang ada di halaman Administrator. Tampilan import file laporan monitoring Produksi Air dapat dilihat pada gambar 4.29.

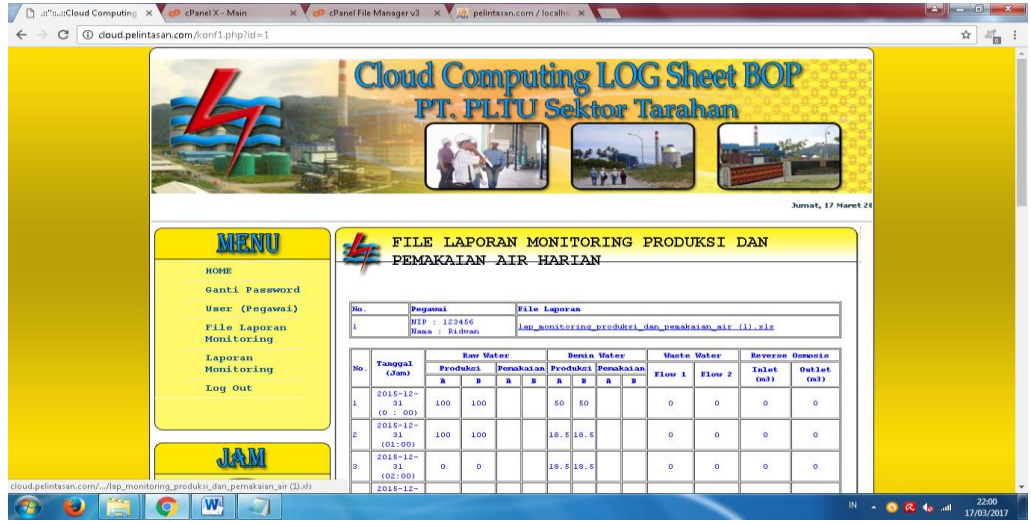

Gambar. 4.29. Menu Import File Monitoring Produksi Air (Administrator)

#### **4.1.30 Tampilan Menu File Monitoring Chlorine (Administrator)**

Halaman ini terdapat file laporan monitoring Chlorine yang ada di halaman Administrator. Tampilan file laporan monitoring Chlorine dapat dilihat pada gambar 4.30.

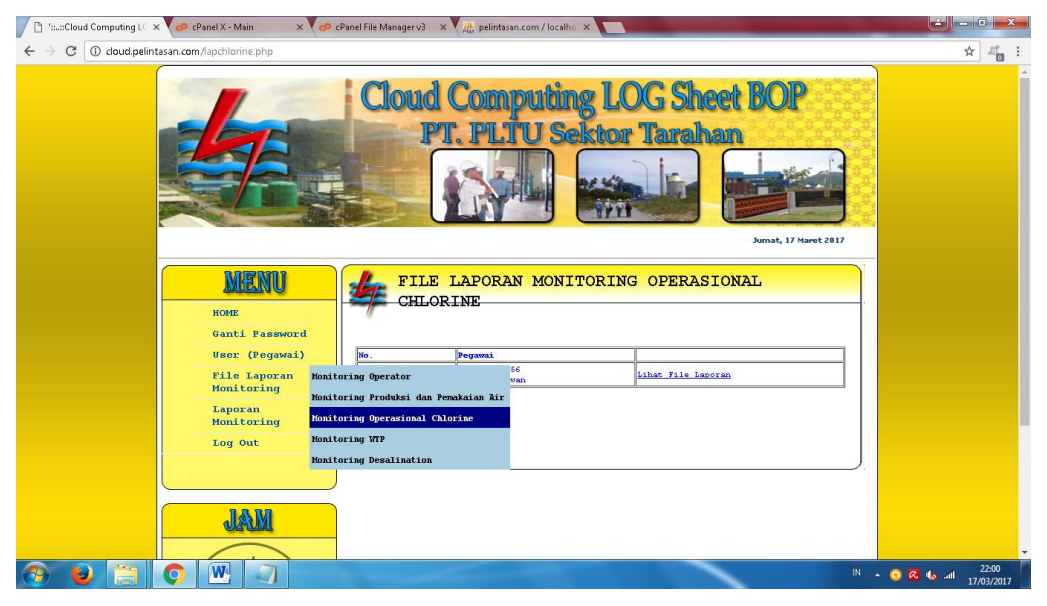

Gambar. 4.30. Menu File Monitoring Chlorine (Administrator)

### **4.1.31 Tampilan Menu Import File Monitoring Chlorine (Administrator)**

Halaman ini terdapat menu untuk import file laporan monitoring Chlorine yang ada di halaman Administrator. Tampilan import file laporan monitoring Chlorine dapat dilihat pada gambar 4.31.

| ":::Cloud Computing L X CP cPanel X - Main<br>$\Box$ | x A pelintasan.com / localho x |                                                   |                 |                |                                                  |                 |                                              |                                             |                      |                                                           |                                                   |  |
|------------------------------------------------------|--------------------------------|---------------------------------------------------|-----------------|----------------|--------------------------------------------------|-----------------|----------------------------------------------|---------------------------------------------|----------------------|-----------------------------------------------------------|---------------------------------------------------|--|
| 1 cloud.pelintasan.com/konf2.php?id=1<br>C           |                                |                                                   |                 |                |                                                  |                 |                                              |                                             |                      |                                                           | ☆                                                 |  |
|                                                      |                                |                                                   |                 |                |                                                  |                 | Cloud Computing LOG Sheet BOP                |                                             | Jumat, 17 Maret 2017 |                                                           |                                                   |  |
| MHENU<br>HOME<br>Ganti Password<br>User (Peqawai)    | No.                            | Pegawai                                           |                 |                | <b>File Laporan</b>                              |                 | FILE LAPORAN MONITORING OPERASIONAL CHLORINE |                                             |                      |                                                           |                                                   |  |
| <b>File Laporan</b><br>Monitoring                    |                                | WIP: 123456<br><b>Nama</b> : Ridwan               |                 |                |                                                  |                 | lap nonitoring operasional chlorinell.xls    |                                             |                      |                                                           |                                                   |  |
| Laporan<br>Monitoring                                |                                | Ä                                                 |                 |                | Unit Chlorine<br>×                               |                 |                                              | $\mathbf{c}$                                |                      |                                                           |                                                   |  |
| Log Out                                              | Tanggal                        | <b>Standby</b><br>Operasi Shock<br><b>Dossing</b> | <b>Cleaning</b> | <b>Operasi</b> | <b>Standby</b><br><b>Shock</b><br><b>Dossing</b> | <b>Cleaning</b> | <b>Operasi</b>                               | Standby<br>Shock Cleaning<br><b>Dossing</b> | Flushing             | Gangguan                                                  |                                                   |  |
|                                                      | $2017 -$<br>$01 - 01$          |                                                   |                 | Operasi        |                                                  | Standby         |                                              |                                             | ×                    | B: Trip<br>albra<br>rectifier 4<br>electrolizer<br>familt |                                                   |  |
| JAM                                                  | $2017 -$<br>$01 - 02$          |                                                   |                 | Operasi        |                                                  | Standby         |                                              |                                             | $\mathbf{L}$         | B: Trip                                                   |                                                   |  |
| $\overline{\mathbf{W}}$                              |                                |                                                   |                 |                |                                                  |                 |                                              |                                             |                      |                                                           | 22:05<br>$M \rightarrow 0$ & to all<br>17/03/2017 |  |

Gambar. 4.31. Menu Import File Monitoring Chlorine (Administrator)

### **4.1.32 Tampilan Menu File Monitoring WTP (Administrator)**

Halaman ini terdapat file laporan monitoring WTP yang ada di halaman Administrator. Tampilan file laporan monitoring WTP dapat dilihat pada gambar 4.32.

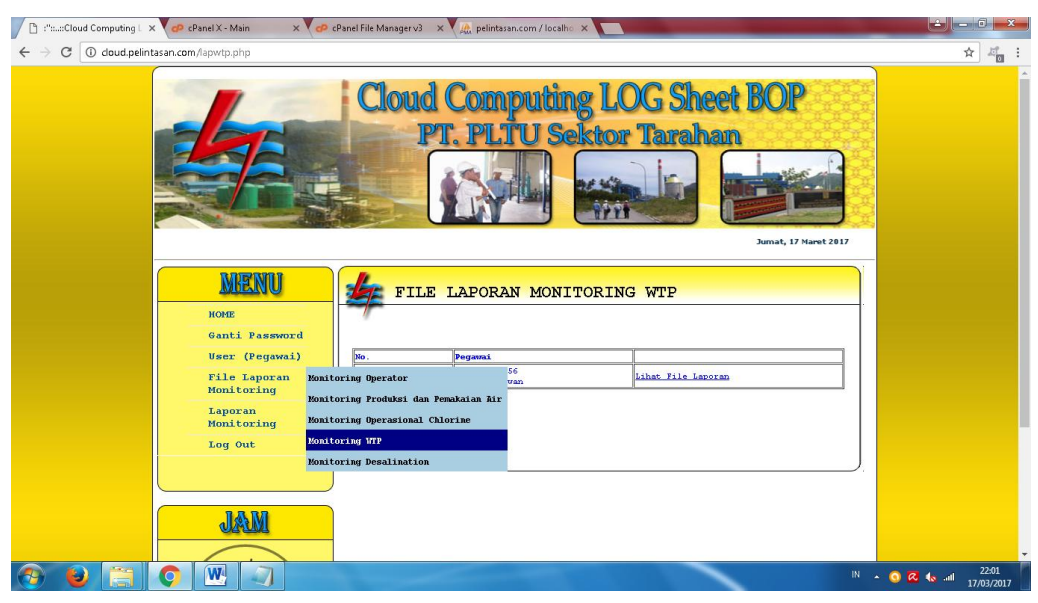

Gambar. 4.32. Menu File Monitoring WTP (Administrator)

### **4.1.33 Tampilan Menu Import File Monitoring WTP (Administrator)**

Halaman ini terdapat menu untuk import file laporan monitoring WTP yang ada di halaman Administrator. Tampilan import file laporan monitoring WTP dapat dilihat pada gambar 4.33.

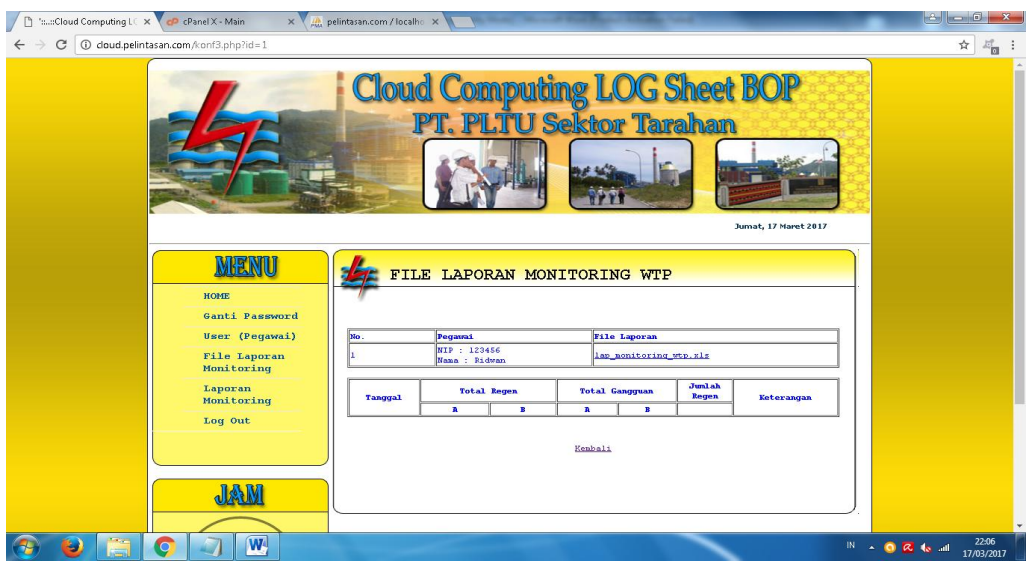

Gambar. 4.33. Menu Import File Monitoring WTP (Administrator)

# **4.1.34 Tampilan Menu File Monitoring Desalination (Administrator)**

Halaman ini terdapat file laporan monitoring Desalination yang ada di halaman Administrator. Tampilan file laporan monitoring Desalination dapat dilihat pada gambar 4.34.

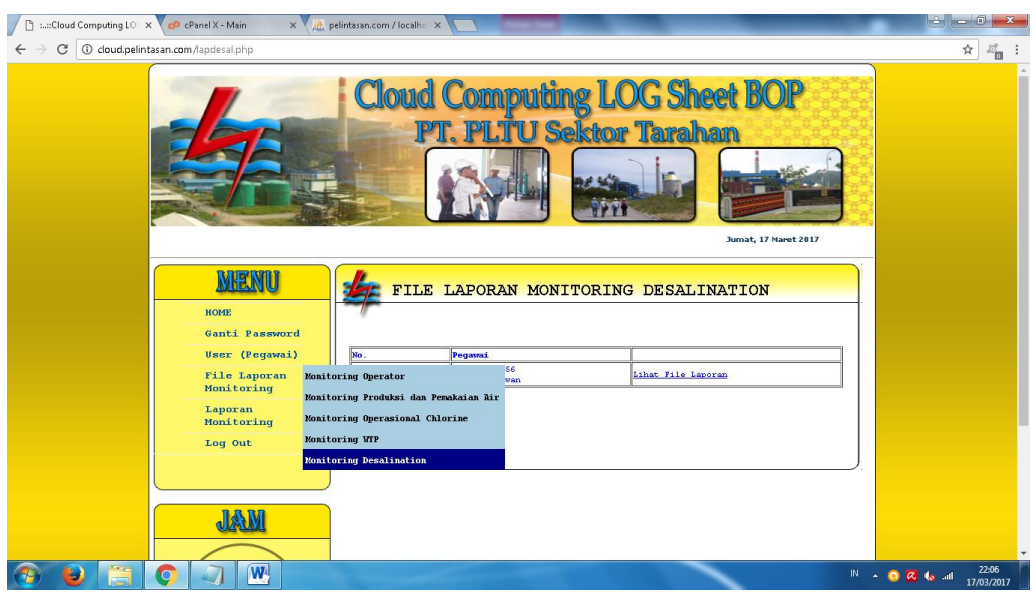

Gambar. 4.34. Menu File Monitoring Desalination (Administrator)

# **4.1.35 Tampilan Menu Import File Monitoring Desalination (Administrator)**

Halaman ini terdapat menu untuk import file laporan monitoring Desalination yang ada di halaman Administrator. Tampilan import file laporan monitoring Desalination dapat dilihat pada gambar 4.35.

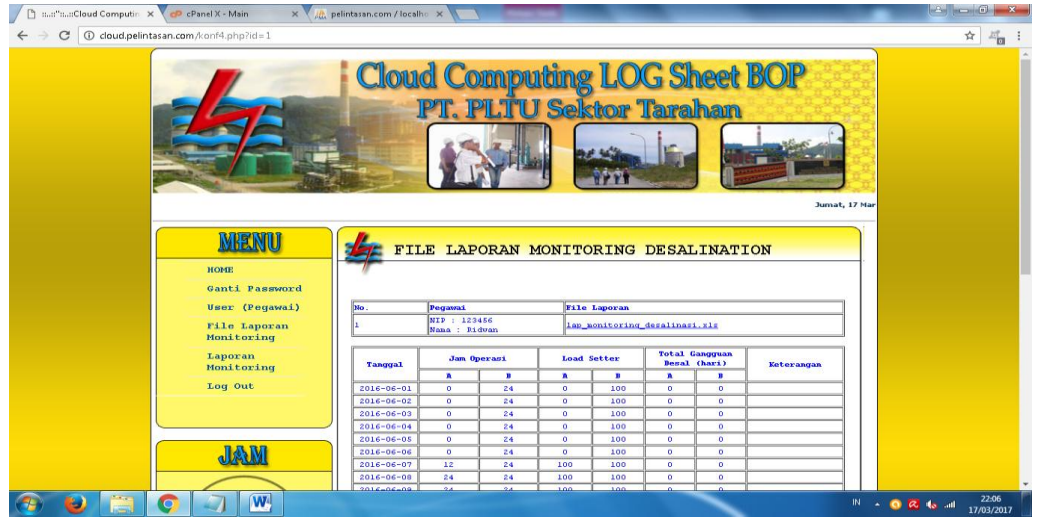

Gambar. 4.35. Menu Import File Monitoring Desalination (Administrator)

# **4.1.36 Tampilan Menu Laporan Monitoring Operator**

Halaman ini terdapat menu untuk memilih laporan monitoring operator pertanggal atau perbulan. Tampilan laporan monitoring operator dapat dilihat pada gambar 4.36.

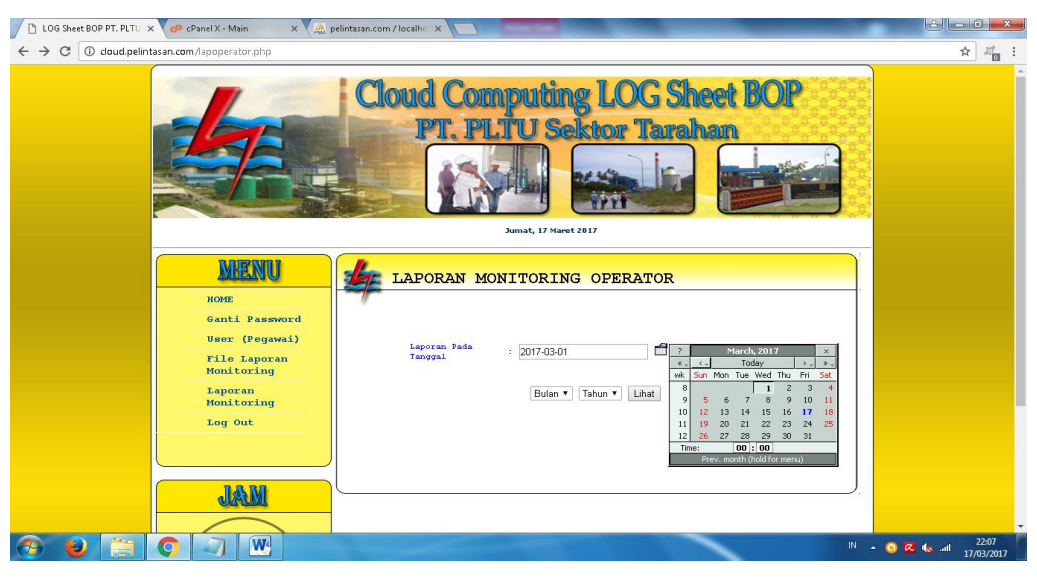

Gambar. 4.36. Menu Laporan Monitoring Operator

### **4.1.37 Tampilan Menu Laporan Monitoring Operator Pertanggal**

Halaman ini terdapat data laporan monitoring operator pertanggal. Tampilan laporan monitoring operator pertanggal dapat dilihat pada gambar 4.37.

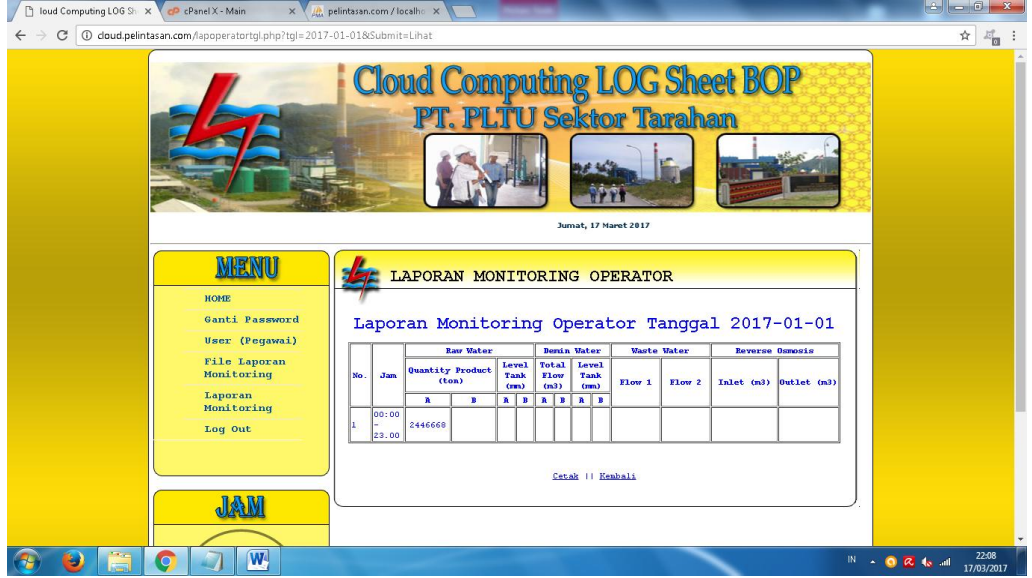

Gambar. 4.37. Menu Laporan Monitoring Operator Pertanggal

### **4.1.38 Tampilan Menu Cetak Laporan Monitoring Operator Pertanggal**

Halaman ini terdapat halaman cetak laporan monitoring operator pertanggal. Tampilan cetak laporan monitoring operator pertanggal dapat dilihat pada gambar 4.38.

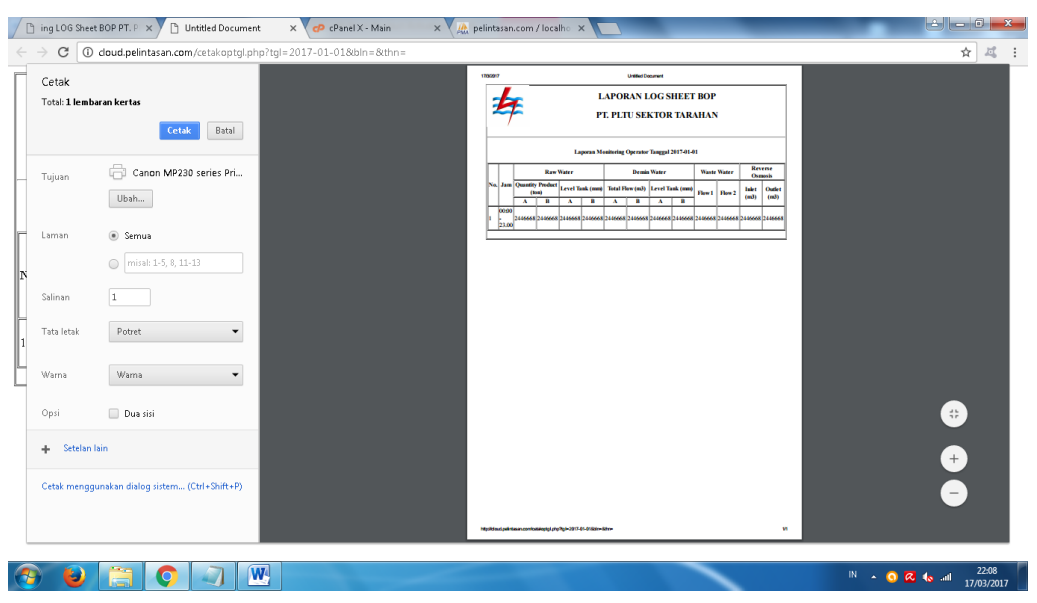

Gambar. 4.38. Menu Cetak Laporan Monitoring Operator Pertanggal

### **4.1.39 Tampilan Menu Laporan Monitoring Operator Perbulan**

Halaman ini terdapat data laporan monitoring operator Perbulan. Tampilan laporan monitoring operator Perbulan dapat dilihat pada gambar 4.39.

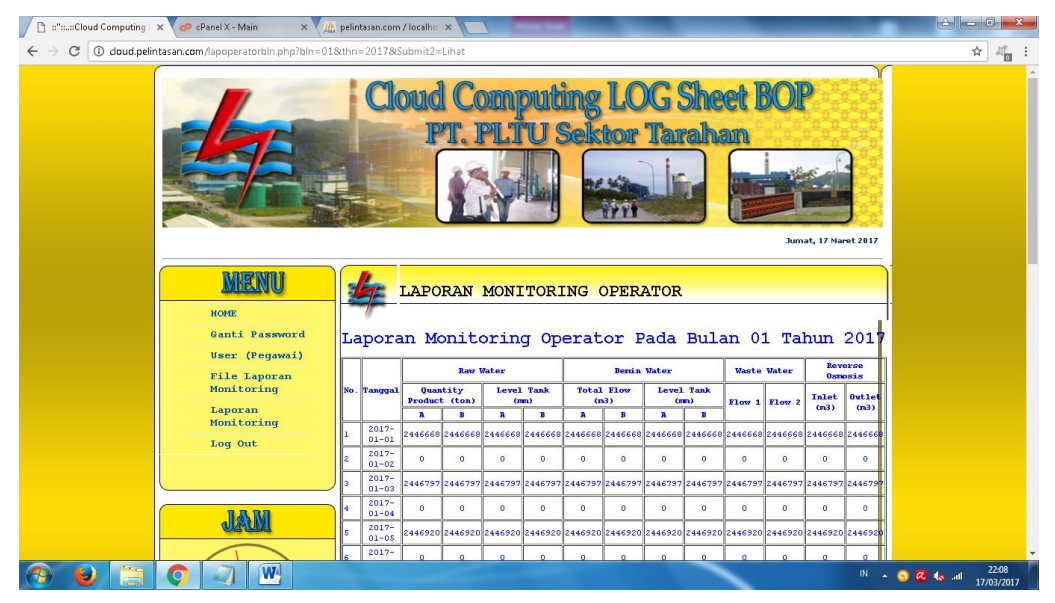

Gambar. 4.39. Menu Laporan Monitoring Operator Perbulan

# **4.1.40 Tampilan Menu Cetak Laporan Monitoring Operator Perbulan**

Halaman ini terdapat halaman cetak laporan monitoring operator Perbulan. Tampilan cetak laporan monitoring operator perbulan dapat dilihat pada gambar 4.40.

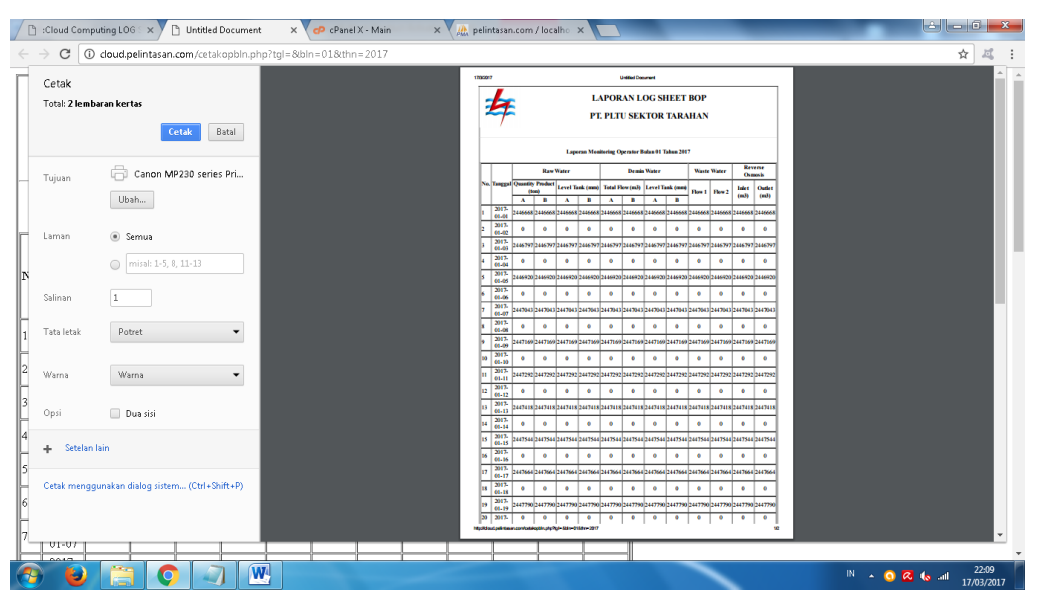

Gambar. 4.40. Menu Cetak Laporan Monitoring Operator Perbulan

### **4.1.41 Tampilan Menu Laporan Monitoring Produksi Air**

Halaman ini terdapat menu untuk memilih laporan monitoring Produksi Air pertanggal atau perbulan. Tampilan laporan monitoring Produksi Air dapat dilihat pada gambar 4.41.

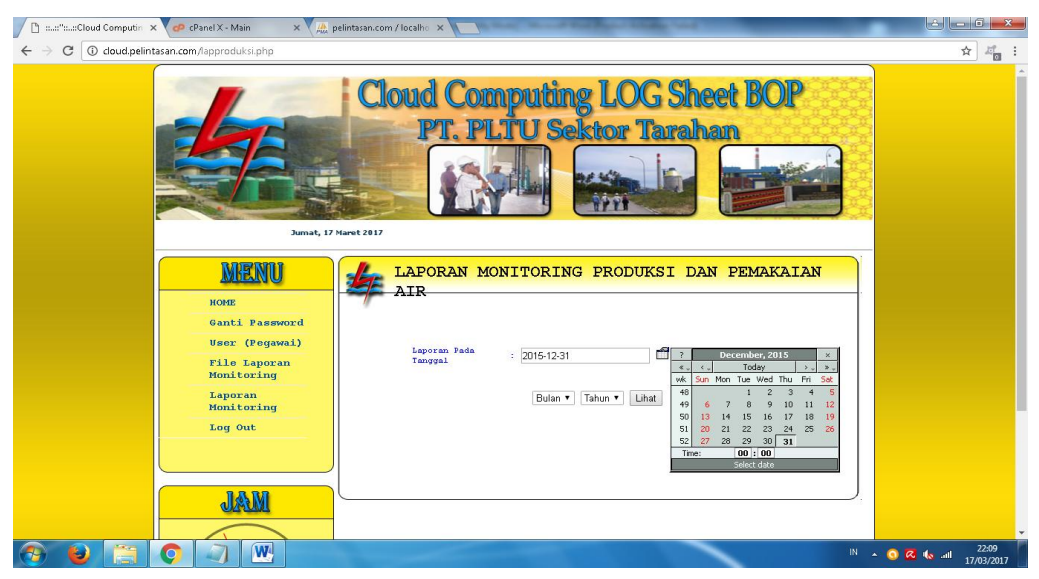

Gambar. 4.41. Menu Laporan Monitoring Produksi Air

### **4.1.42 Tampilan Menu Laporan Monitoring Produksi Air Pertanggal**

Halaman ini terdapat data laporan monitoring Produksi Air pertanggal. Tampilan laporan monitoring Produksi Air pertanggal dapat dilihat pada gambar 4.42.

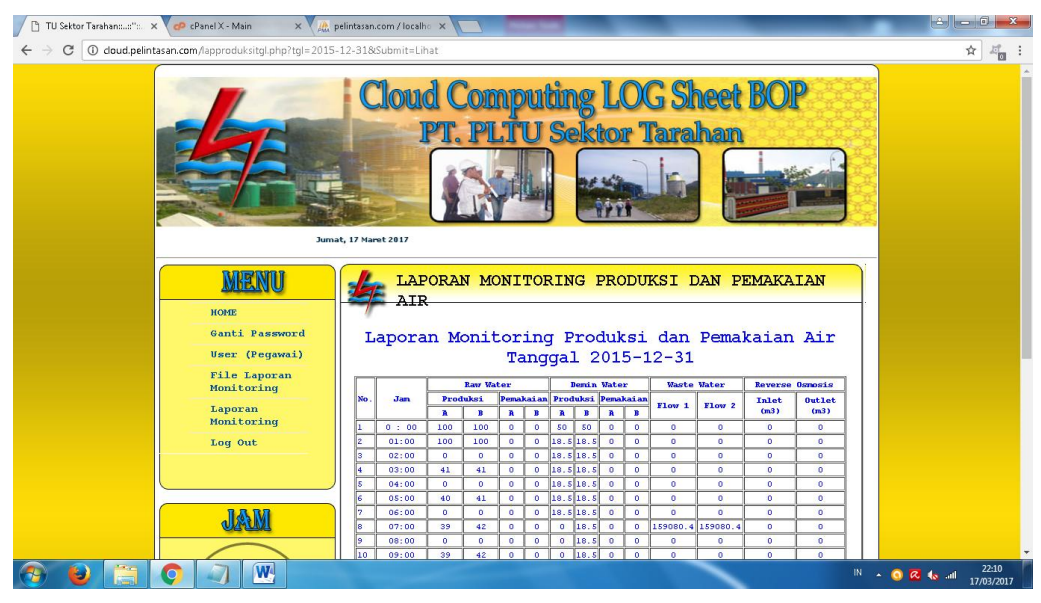

Gambar. 4.42. Menu Laporan Monitoring Produksi Air Pertanggal

# **4.1.43 Tampilan Menu Cetak Laporan Monitoring Produksi Air Pertanggal**

Halaman ini terdapat halaman cetak laporan monitoring Produksi Air pertanggal. Tampilan cetak laporan monitoring Produksi Air pertanggal dapat dilihat pada gambar 4.43.

| Cetak        | Total: 1 lembaran kertas<br>Batal<br>Cetak     | 170091  |                                                                                                    |                                  | <b>Unided Document</b><br><b>LAPORAN LOG SHEET BOP</b><br>PT. PLTU SEKTOR TARAHAN                                  |                                                                      |                                                                                                    |  |  |  |
|--------------|------------------------------------------------|---------|----------------------------------------------------------------------------------------------------|----------------------------------|----------------------------------------------------------------------------------------------------|----------------------------------------------------------------------|----------------------------------------------------------------------------------------------------|--|--|--|
| Tujuan       | Ġ<br>Canon MP230 series Pri                    |         | Laporan Monitoring Produksi dan Pemakaian Air Tanggal 2015-12-31<br><b>Raw Water</b>                                                                                      | Demin Water                      |                                                                                                    | Waste Water                                                          | Revene<br>Osmasis                                                                                                |  |  |  |
|              | Ubah                                           | No. Jam | Produksi Pemikaian Produksi Pemikaian<br>$A \parallel B \parallel A \parallel B \parallel A \parallel B \parallel A \parallel B$                                          |                                  | Flow 1                                                                                                    | Flow 2                                                               | <b>Talet</b> Outlet<br>$(m3)$ $(m3)$                                                                             |  |  |  |
| Laman        | Semua                                          |         | $0:00$ 100 100 0 0 0 50 50 0 0<br>0100 100 100 0 0 185 185 0<br>3 0200 0 0 0 0 185 185 0                                                                                  | $\overline{0}$                   | $\overline{0}$<br>$\alpha$<br>$0$ 0                                                                                | $^{\circ}$<br>$\overline{a}$<br>$\overline{0}$                       | $^{\circ}$<br>$\overline{0}$<br>$\circ$<br>$\overline{0}$<br>0<br>$\overline{\mathbf{0}}$                        |  |  |  |
|              | misal: 1-5, 8, 11-13<br>Q)                     |         | 4 0300 41 41 0 0 18.5 18.5 0 0 0<br>0400 0 0 0 0 18.5 18.5 0<br>0500 40 41 0 0 185 185 0<br>0600 0 0 0 0 18.5 18.5 0                                                      |                                  | $\overline{0}$<br>$\overline{0}$<br>$\overline{0}$<br>$\overline{0}$<br>$\overline{\phantom{0}}$<br>$\overline{0}$ | $\overline{0}$<br>$\overline{0}$<br>$\overline{0}$<br>$\overline{0}$ | $0$ 0<br>$\overline{\ }$<br>$\overline{0}$<br>$\overline{0}$<br>$\overline{0}$<br>$\overline{0}$<br>$^{\circ}$   |  |  |  |
| Salinan      | $\mathbf{1}$                                   |         | 8 0700 39 42 0 0 0 18.5 0 0 159080.4 159080.4 0<br>0800 0 0 0 0 0 185 0<br>10 0900 39 42 0 0 0 18.5 0                                                                     | $\overline{0}$<br>$\overline{0}$ | $\alpha$<br>$\overline{0}$                                                                                         | $\overline{\alpha}$<br>$\overline{0}$                                | $\overline{0}$<br>$\overline{a}$<br>$^{\circ}$<br>$\circ$<br>$\overline{0}$                                      |  |  |  |
| Tata letak   | Potret<br>٠                                    |         | $11   1000   0   0   0   0   0   0   0   43   0   0   0$<br>$12 \mid 11.00 \mid 41 \mid 42 \mid 0 \mid 0 \mid 0 \mid 4.8 \mid 0 \mid 0 \mid 0$<br>13 1200 0 0 0 0 0 9.9 0 |                                  | 0<br>$\overline{0}$                                                                                                | $\overline{0}$<br>$\circ$<br>$\alpha$                                | $^{\circ}$<br>$\mathbf{0}$<br>$0$ 0<br>$\overline{0}$<br>$\overline{0}$                                          |  |  |  |
| Warna        | Warna<br>$\overline{\phantom{0}}$              |         | 14 1300 39 42 0 0 0 5.15 0<br>15 1400 0 0 0 0 0 5.15 0<br>16 1500 36 42 0 0 0 26.7 0<br>17 1600 0 0 0 0 0 17.5 0 0 0 0                                                    | $\overline{0}$                   | $\overline{0}$<br>$\overline{\phantom{0}}$<br>$\overline{0}$<br>0<br>$\overline{0}$                                | $\overline{0}$<br>$^{\circ}$<br>$\circ$<br>$^{\circ}$                | $^{\circ}$<br>$\overline{0}$<br>$^{0}$<br>$\overline{\mathbf{0}}$<br>$\circ$<br>$\overline{\mathbf{0}}$<br>$0$ 0 |  |  |  |
| Opsi         | Dua sisi                                       |         | 18 1700 36 41 0 0 0 18.5 0<br>19 1800 0 0 0 0 0 17.5 0<br>20  1900 36 42 0 0 0  18.5 0 0 0 0                                                                              | $\overline{0}$<br>$\overline{0}$ | $\alpha$<br>$\overline{0}$                                                                                         | $\overline{0}$<br>$\circ$<br>$\overline{0}$                          | $\overline{0}$<br>$\overline{0}$<br>$\circ$<br>$\overline{0}$<br>$0$ 0                                           |  |  |  |
| Setelan lain |                                                |         | 21 2000 0 0 0 0 0 18.5 0 0<br>22 2100 37 40 0 0 0 18.5 0<br>23 2200 0 0 0 0 0 18.5 0 0<br>24 2300 36 41 0 0 0 18.5 0 0                                                    | $\overline{0}$                   | $\overline{0}$<br>$^{\circ}$<br>$\overline{0}$<br>$\overline{0}$                                                   | $\circ$<br>$\circ$<br>$\overline{0}$<br>$\overline{0}$               | $\circ$<br>$\overline{0}$<br>$\overline{0}$<br>$\overline{0}$<br>$^{\circ}$<br>$\overline{0}$<br>$0$ 0           |  |  |  |
|              | Cetak menggunakan dialog sistem (Ctrl+Shift+P) |         |                                                                                                    |                                  |                                                                                                    |                                                                      |                                                                                                    |  |  |  |
|              |                                                |         | Rysktausipaktionan contomaprodukciji pry Poja 2015. 12. Stikin w Stre                                                                                                    |                                  |                                                                                                    |                                                                      |                                                                                                    |  |  |  |

Gambar. 4.43. Menu Cetak Laporan Monitoring Produksi Air Pertanggal

### **4.1.44 Tampilan Menu Laporan Monitoring Produksi Air Perbulan**

Halaman ini terdapat data laporan monitoring Produksi Air Perbulan. Tampilan laporan monitoring Produksi Air Perbulan dapat dilihat pada gambar 4.43.

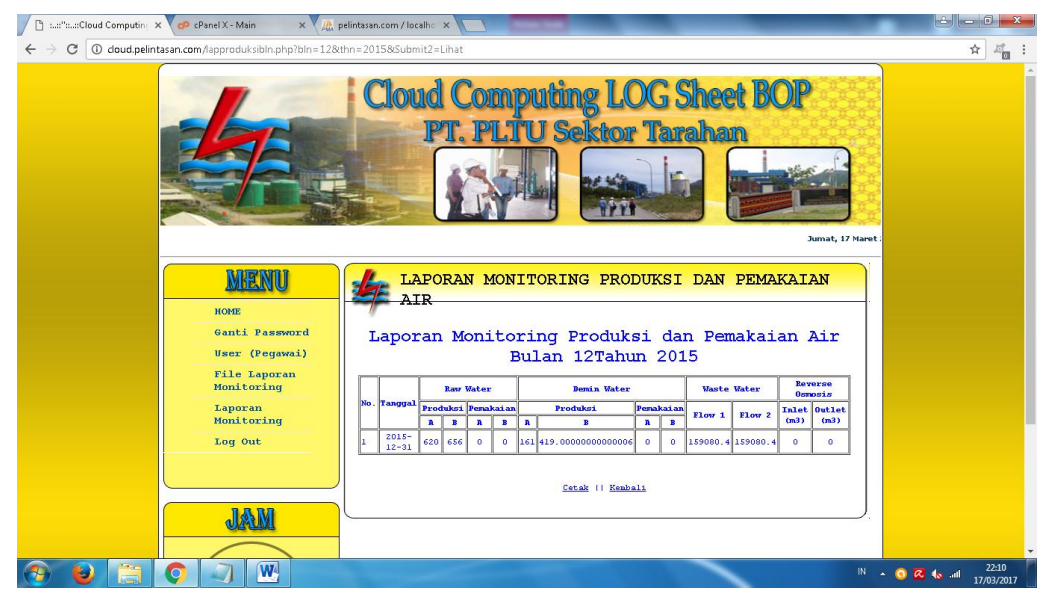

Gambar. 4.44. Menu Laporan Monitoring Produksi Air Perbulan

### **4.1.45 Tampilan Menu Cetak Laporan Monitoring Produksi Air Perbulan**

Halaman ini terdapat halaman cetak laporan monitoring Produksi Air Perbulan. Tampilan cetak laporan monitoring Produksi Air perbulan dapat dilihat pada gambar 4.45.

|                                               | <b>Elister Cloud Computing LOT X</b> | Untitled Document                                                           | X M pelintasan.com / localho X<br>$\times$ $\bullet$ cPanel X - Main                             | $\left\  \mathbf{a} \right\  = \mathbf{0}$<br>$\mathbf{x}$                                                                                                    |
|-----------------------------------------------|--------------------------------------|-----------------------------------------------------------------------------|--------------------------------------------------------------------------------------------------|----------------------------------------------------------------------------------------------------|
|                                               | C                                    | 128thn=2015 / doud.pelintasan.com/cetakproduksibln.php?tgl=8bln=128thn=2015 |                                                                                                  | ☆<br>过                                                                                                    |
|                                               | Cetak<br>Total: 1 lembaran kertas    | Batal<br>Cetak                                                              | 170097                                                                                           | United Document<br><b>LAPORAN LOG SHEET BOP</b><br>PT. PLTU SEKTOR TARAHAN                                                                                                    |
|                                               | Tujuan                               | a<br>Canon MP230 series Pri<br>Ubah                                         | <b>Raw Water</b><br>No. Tanggal Produksi Pemakaian<br>Produksi<br>$A$ $B$ $A$<br>$B$ $A$         | Laporan Monitoring Produksi dan Pemakaian Air Bulan 12Tahun 2015<br>Reverse<br><b>Denis Water</b><br><b>Waste Water</b><br><b>Osmosis</b><br><b>Femakaian</b><br><b>Inlet Outlet</b><br>How <sub>2</sub><br>Flow 1<br>$(m3)$ $(m3)$<br>$A \vert B$<br>R<br>0 161419.0000000000006 0 0<br>159080.4 159080.4 0 0 |
|                                               | Laman                                | Semua<br>misal: 1-5, 8, 11-13<br>$\odot$                                    | $\begin{array}{ c c c c c }\hline 2015 & 620 & 656 & 0 \\ \hline 12-31 & & & \hline \end{array}$ |                                                                                                    |
| $\begin{array}{c}\nN \\ N \\ -1\n\end{array}$ | Salinan                              | $\mathbf{1}$                                                                |                                                                                                  |                                                                                                    |
| L                                             | Tata letak                           | Potret<br>۰                                                                 |                                                                                                  |                                                                                                    |
|                                               | Warna                                | Warna<br>$\blacktriangledown$                                               |                                                                                                  |                                                                                                    |
|                                               | Opsi                                 | Dua sisi                                                                    |                                                                                                  |                                                                                                    |
|                                               | Setelan lain<br>÷                    |                                                                             |                                                                                                  |                                                                                                    |
|                                               |                                      | Cetak menggunakan dialog sistem (Ctrl+Shift+P)                              |                                                                                                  |                                                                                                    |
|                                               |                                      |                                                                             | 1000 with 1200 million controller patients of physical and the 1200 with 1200                    | $\mathbf{w}$                                                                                                    |
|                                               | ь                                    | $\overline{\mathbf{w}}$<br>$\bullet$                                        |                                                                                                  | 22:10<br>IN - 0 2 to all<br>17/03/2017                                                                                                    |

Gambar. 4.45. Menu Cetak Laporan Monitoring Produksi Air Perbulan

# **4.1.46 Tampilan Menu Laporan Monitoring Chlorine**

Halaman ini terdapat menu untuk memilih laporan monitoring Chlorine pertanggal atau perbulan. Tampilan laporan monitoring Chlorine dapat dilihat pada gambar 4.46.

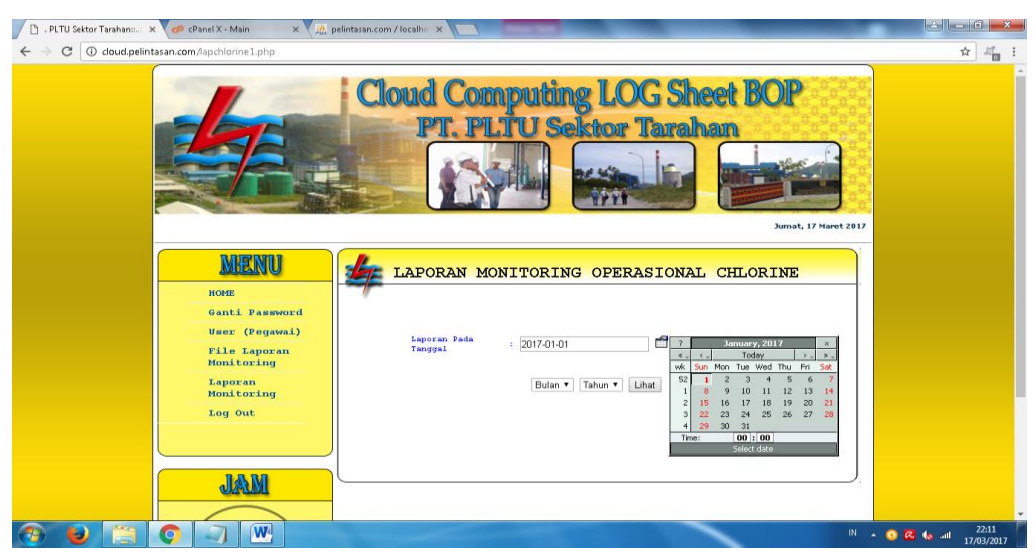

Gambar. 4.46. Menu Laporan Monitoring Chlorine

### **4.1.47 Tampilan Menu Laporan Monitoring Chlorine Pertanggal**

Halaman ini terdapat data laporan monitoring Chlorine pertanggal. Tampilan laporan monitoring Chlorine pertanggal dapat dilihat pada gambar 4.47.

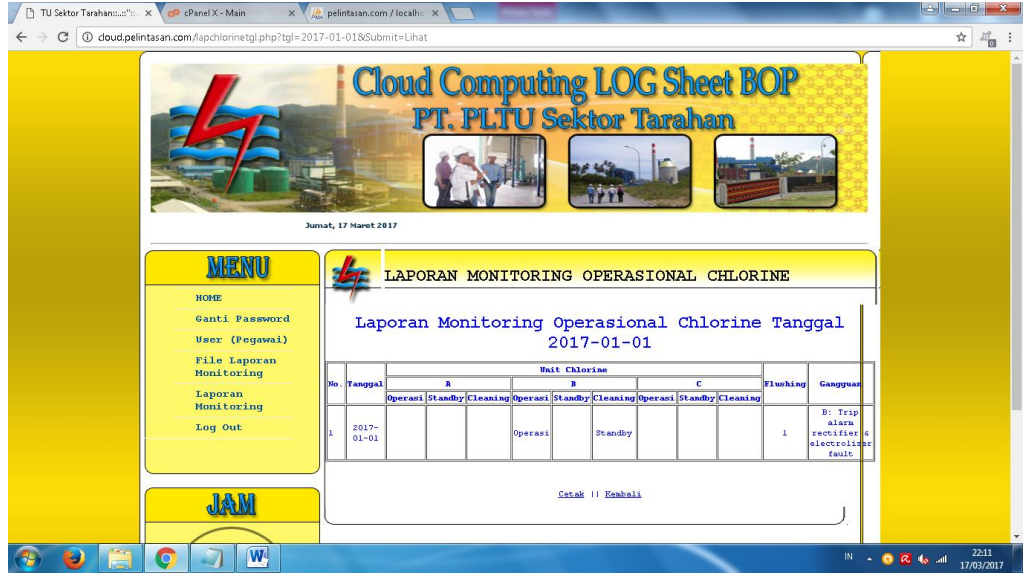

Gambar. 4.47. Menu Laporan Monitoring Chlorine Pertanggal

### **4.1.48 Tampilan Menu Cetak Laporan Monitoring Chlorine Pertanggal**

Halaman ini terdapat halaman cetak laporan monitoring Chlorine pertanggal. Tampilan cetak laporan monitoring Chlorine pertanggal dapat dilihat pada gambar 4.48.

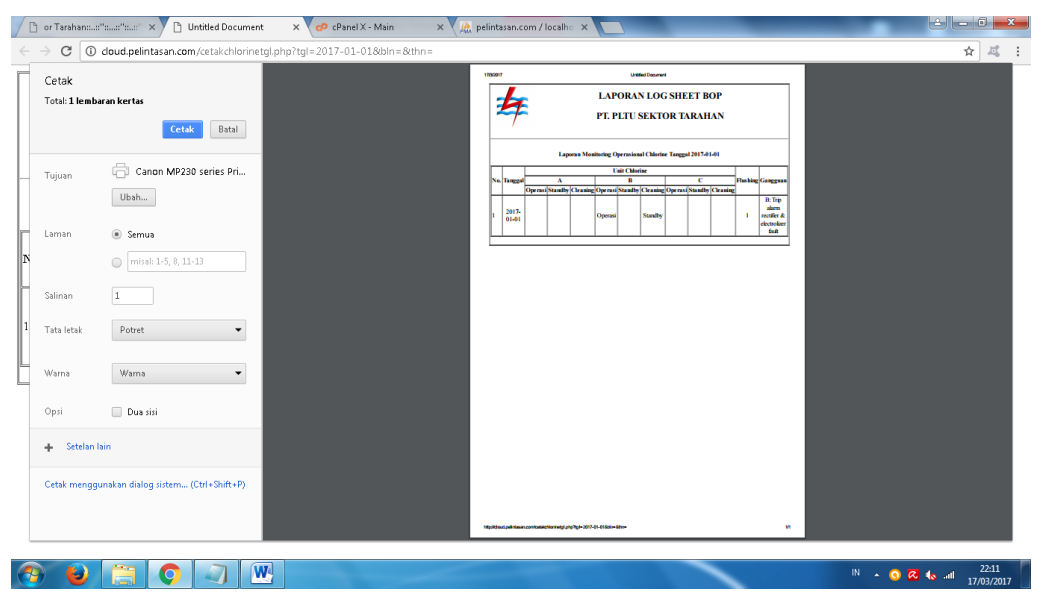

Gambar. 4.48. Menu Cetak Laporan Monitoring Chlorine Pertanggal

### **4.1.49 Tampilan Menu Laporan Monitoring Chlorine Perbulan**

Halaman ini terdapat data laporan monitoring Chlorine Perbulan. Tampilan laporan monitoring Chlorine Perbulan dapat dilihat pada gambar 4.49.

| man Cloud Computin X CP cPanel X - Main<br>C<br>13. doud.pelintasan.com/lapchlorinebln.php?bln=018thn=20178tSubmit2=Lihat |                       | X / M pelintasan.com / localho X                                                                  |         |               |                  |                |                       |              |                                                          |
|----------------------------------------------------------------------------------------------------|-----------------------|---------------------------------------------------------------------------------------------------|---------|---------------|------------------|----------------|-----------------------|--------------|----------------------------------------------------------|
|                                                                                                    |                       | Cloud Computing LOG Sheet BOP                                                                     |         |               |                  |                |                       |              | Jumat, 17 Mar                                            |
| MENU<br>HOME<br>Ganti Password<br>User (Peqawai)<br>File Laporan                                                          |                       | LAPORAN MONITORING OPERASIONAL CHLORINE<br>Laporan Monitoring Operasional Chlorine Bulan 01 Tahun |         |               | 2017             |                |                       |              |                                                          |
| Monitoring<br>Laporan                                                                                                    | No. Tanggal           | Operasi Standby Cleaning                                                                          | Operasi | Unit Chlorine | Standby Cleaning | <b>Operasi</b> | c<br>Standby Cleaning | Flushing     | Gangguan                                                 |
| Monitoring<br>Log Out                                                                                                    | $2017 -$<br>$01 - 01$ |                                                                                                   | Operasi |               | Standby          |                |                       | $\mathbf{1}$ | B: Trip<br>alarn<br>rectifier &<br>electrolizer<br>fault |
|                                                                                                    | $2017 -$<br>$01 - 02$ |                                                                                                   | Operasi |               | Standby          |                |                       | $\mathbf{1}$ | B: Trip<br>alarn                                         |

Gambar. 4.49. Menu Laporan Monitoring Chlorine Perbulan

# **4.1.50 Tampilan Menu Cetak Laporan Monitoring Chlorine Perbulan**

Halaman ini terdapat halaman cetak laporan monitoring Chlorine Perbulan. Tampilan cetak laporan monitoring Chlorine perbulan dapat dilihat pada gambar 4.50.

|                                             | Cloud Computing LOG S X Y | F Untitled Document                                                  | X CP cPanel X - Main | $\times$ V |                           |                                       |                                  | A pelintasan.com / localho x                                |                     |                        |                              |                         |                   |                                                  |  |                 | $\overline{\phantom{a}}$ $\overline{\phantom{a}}$ $\overline{\phantom{a}}$ |            | $\mathbf{x}$ |
|---------------------------------------------|---------------------------|----------------------------------------------------------------------|----------------------|------------|---------------------------|---------------------------------------|----------------------------------|-------------------------------------------------------------|---------------------|------------------------|------------------------------|-------------------------|-------------------|--------------------------------------------------|--|-----------------|----------------------------------------------------------------------------|------------|--------------|
|                                             |                           | C   0 doud.pelintasan.com/cetakchlorinebln.php?tql=8tbln=018tbn=2017 |                      |            |                           |                                       |                                  |                                                             |                     |                        |                              |                         |                   |                                                  |  |                 |                                                                            | ☆<br>过     |              |
|                                             | Cetak                     |                                                                      |                      |            | 1206917                   |                                       |                                  |                                                             |                     | <b>United Document</b> |                              |                         |                   |                                                  |  |                 |                                                                            | 1          |              |
|                                             | Total: 2 lembaran kertas  |                                                                      |                      |            |                           |                                       |                                  |                                                             |                     |                        | <b>LAPORAN LOG SHEET BOP</b> |                         |                   |                                                  |  |                 |                                                                            |            |              |
|                                             |                           |                                                                      |                      |            |                           |                                       |                                  |                                                             |                     |                        | PT. PLTU SEKTOR TARAHAN      |                         |                   |                                                  |  |                 |                                                                            |            |              |
|                                             |                           | Cetak<br>Batal                                                       |                      |            |                           |                                       |                                  |                                                             |                     |                        |                              |                         |                   |                                                  |  |                 |                                                                            |            |              |
|                                             |                           |                                                                      |                      |            |                           |                                       |                                  | Laperso Monitoring Operational Chlorine Balan 07 Tahun 2017 | <b>Tair Chivrie</b> |                        |                              |                         |                   |                                                  |  |                 |                                                                            |            |              |
|                                             | Tujuan                    | a<br>Canon MP230 series Pri                                          |                      |            |                           |                                       | $\sim$<br>Operationally Cleaning | Operate                                                     | т                   | <b>Number Cleaning</b> | ×                            | Operati Nandly Cleaning | <b>Street</b>     | Gaugguay                                         |  |                 |                                                                            |            |              |
|                                             |                           |                                                                      |                      |            |                           | $\frac{2007}{01-01}$                  |                                  | Operasi                                                     |                     | isadh                  |                              |                         | ٠                 | <b>B: Top alane</b><br>Andiler &<br>decrease     |  |                 |                                                                            |            |              |
|                                             |                           | Ubah                                                                 |                      |            | ь                         |                                       |                                  |                                                             |                     | Standby                |                              |                         |                   | <b>Suit</b>                                      |  |                 |                                                                            |            |              |
|                                             |                           |                                                                      |                      |            |                           | $\frac{2007}{0142}$                   |                                  | Operati                                                     |                     |                        |                              |                         | ×.                | <b>B. Tap alane</b>                              |  |                 |                                                                            |            |              |
|                                             | Laman                     | Semua                                                                |                      |            |                           | $\frac{2017}{0143}$                   |                                  | Орозы                                                       | <b>Country</b>      |                        | Operasi                      |                         | ٠                 | rectiler &<br>dectoker<br><b>Sold</b>            |  |                 |                                                                            |            |              |
| $\mathbb{P}$                                |                           | misal: 1-5, 8, 11-13<br>$\odot$                                      |                      |            |                           | $\frac{2007}{0148}$                   |                                  |                                                             |                     |                        |                              |                         | ٠                 | <b>Inc prosure</b><br>DP strates<br>$\mathbf{A}$ |  |                 |                                                                            |            |              |
|                                             |                           |                                                                      |                      |            |                           |                                       |                                  |                                                             |                     |                        | Operati                      |                         |                   | chlorisation<br>plant bocor                      |  |                 |                                                                            |            |              |
| ŀ                                           | Salinan                   | 1                                                                    |                      |            |                           | $\frac{200}{0145}$                    |                                  | <b>MAINTINANCE</b>                                          |                     |                        | Operasi                      |                         | ×.                |                                                  |  |                 |                                                                            |            |              |
|                                             |                           |                                                                      |                      |            |                           | $rac{2087}{0148}$<br>1207-            |                                  | <b>MAINTINANCE</b>                                          |                     |                        | Operasi                      |                         | ×                 | C Celino                                         |  |                 |                                                                            |            |              |
|                                             | Tata letak                | Potret<br>$\overline{\phantom{a}}$                                   |                      |            |                           | 01-07<br>2017-                        |                                  | Operasi                                                     |                     |                        | <b>MAINTENANCE</b>           |                         | ×                 |                                                  |  |                 |                                                                            |            |              |
|                                             |                           |                                                                      |                      |            |                           | 01-95                                 |                                  | Operasi                                                     |                     | Standby                |                              |                         | ×.                | <b>B: Top alane</b>                              |  |                 |                                                                            |            |              |
| $\begin{array}{c} 1 \\ -2 \\ 3 \end{array}$ |                           |                                                                      |                      |            |                           | 2017-<br>01-99                        |                                  |                                                             |                     |                        | Operasi                      |                         | ٠                 | rectiler &<br>deteder<br><b>Suit</b>             |  |                 |                                                                            |            |              |
|                                             | Warna                     | Warna<br>٠                                                           |                      |            |                           | 10 2017                               |                                  |                                                             |                     |                        | Operasi                      |                         | п.                |                                                  |  |                 |                                                                            |            |              |
|                                             |                           |                                                                      |                      |            | $\frac{2007}{01-11}$      |                                       |                                  |                                                             |                     |                        | Operasi                      |                         | $\mathbf{r}$      |                                                  |  |                 |                                                                            |            |              |
|                                             | Opsi                      | Dua sisi                                                             |                      |            |                           | $12 - \frac{2007}{01-12}$             |                                  |                                                             |                     |                        | Operasi                      |                         | ٠                 |                                                  |  |                 |                                                                            |            |              |
|                                             |                           |                                                                      |                      |            | $13 - \frac{2047}{01.13}$ |                                       |                                  |                                                             |                     |                        | Operasi                      |                         | п.                |                                                  |  |                 |                                                                            |            |              |
|                                             | Setelan lain<br>÷         |                                                                      |                      |            |                           | $14 - \frac{2007}{01.14}$<br>15 2017. |                                  |                                                             | <b>Standing</b>     |                        | Operasi<br>Operasi           |                         | $\mathbf{r}$<br>× |                                                  |  |                 |                                                                            |            |              |
|                                             |                           |                                                                      |                      |            |                           | <b>16</b> 2017-                       |                                  |                                                             | Standing            |                        | Operasi                      |                         | п.                |                                                  |  |                 |                                                                            |            |              |
|                                             |                           | Cetak menggunakan dialog sistem (Ctrl+Shift+P)                       |                      |            | lliv.                     | 2017.                                 |                                  |                                                             |                     |                        |                              |                         | х.                | <b>PRESSURE</b><br>STRAINER                      |  |                 |                                                                            |            |              |
| 14                                          |                           |                                                                      |                      |            | 18 2007.                  | 01-17                                 |                                  | <b>MAINTINANCE</b>                                          |                     |                        | Operasi<br>Operasi           |                         |                   | <b>B</b> -40 Kps                                 |  |                 |                                                                            |            |              |
|                                             |                           |                                                                      |                      |            |                           | $01-18$                               |                                  |                                                             |                     |                        |                              |                         |                   | Ruplet<br>das                                    |  |                 |                                                                            |            |              |
| ŀ                                           |                           |                                                                      |                      |            |                           |                                       |                                  | ornate.php?gl=Ale=C132v=2013                                |                     |                        |                              |                         |                   | <b>SD</b>                                        |  |                 |                                                                            |            |              |
| ll 5                                        | $01 - 05$                 | <b>MAINISNANCE</b>                                                   |                      | Uperasi    |                           |                                       |                                  |                                                             |                     |                        |                              |                         |                   |                                                  |  |                 |                                                                            |            |              |
|                                             |                           |                                                                      |                      |            |                           |                                       |                                  |                                                             |                     |                        |                              |                         |                   |                                                  |  |                 |                                                                            | 22:12      |              |
|                                             | ٧                         | W<br>$\bullet$                                                       |                      |            |                           |                                       |                                  |                                                             |                     |                        |                              |                         |                   |                                                  |  | IN - 0 2 to all |                                                                            | 17/03/2017 |              |

Gambar. 4.50. Menu Cetak Laporan Monitoring Chlorine Perbulan

### **4.1.51 Tampilan Menu Laporan Monitoring WTP**

Halaman ini terdapat menu untuk memilih laporan monitoring WTP pertanggal atau perbulan. Tampilan laporan monitoring WTP dapat dilihat pada gambar 4.51.

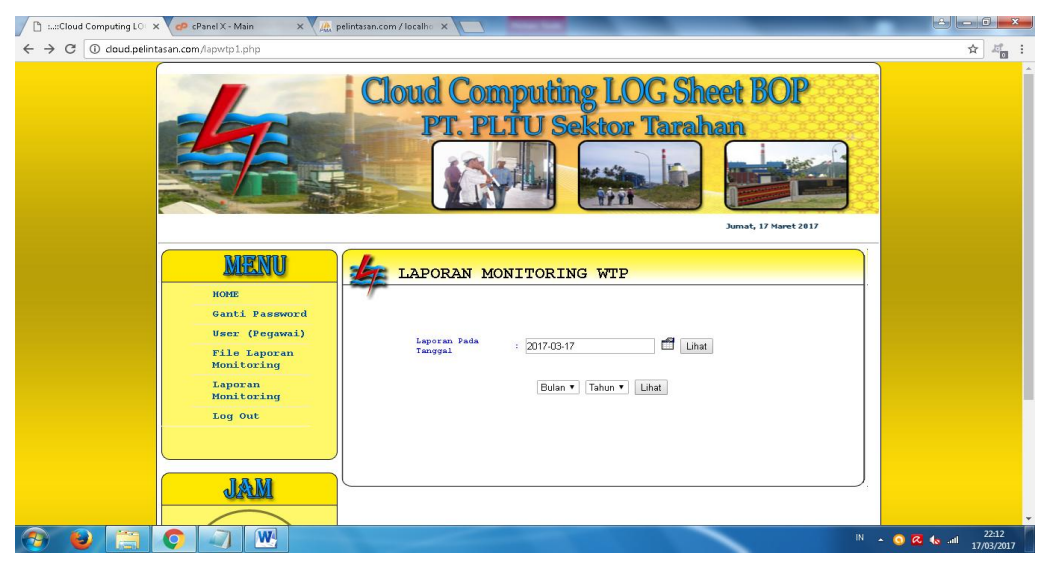

Gambar. 4.51. Menu Laporan Monitoring WTP

# **4.1.52 Tampilan Menu Laporan Monitoring WTP Pertanggal**

Halaman ini terdapat data laporan monitoring WTP pertanggal. Tampilan laporan monitoring WTP pertanggal dapat dilihat pada gambar 4.52.

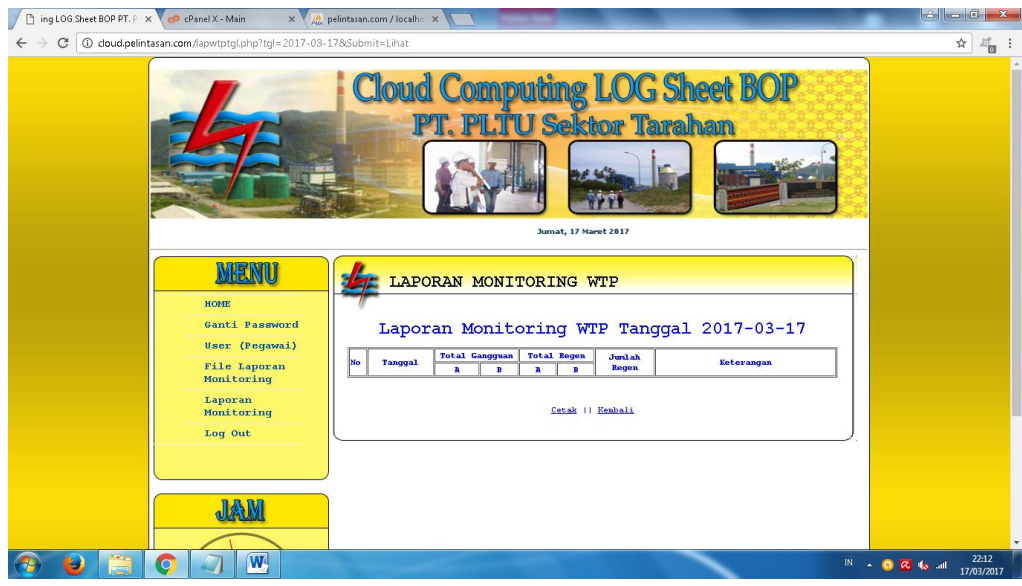

Gambar. 4.52. Menu Laporan Monitoring WTP Pertanggal

### **4.1.53 Tampilan Menu Cetak Laporan Monitoring WTP Pertanggal**

Halaman ini terdapat halaman cetak laporan monitoring WTP pertanggal. Tampilan cetak laporan monitoring WTP pertanggal dapat dilihat pada gambar 4.53.

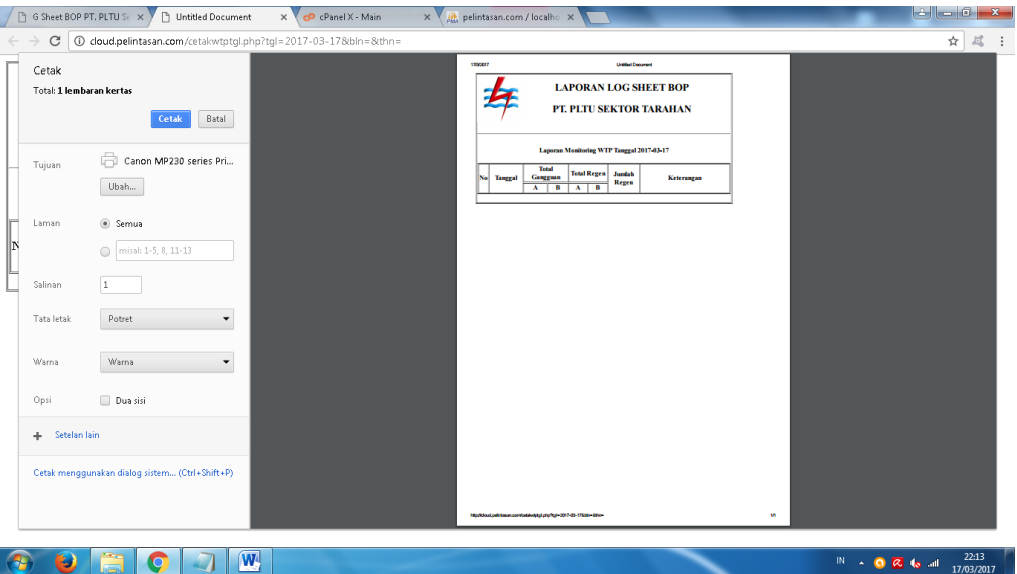

Gambar. 4.53. Menu Cetak Laporan Monitoring WTP Pertanggal

# **4.1.54 Tampilan Menu Laporan Monitoring WTP Perbulan**

Halaman ini terdapat data laporan monitoring WTP Perbulan. Tampilan laporan monitoring WTP Perbulan dapat dilihat pada gambar 4.54.

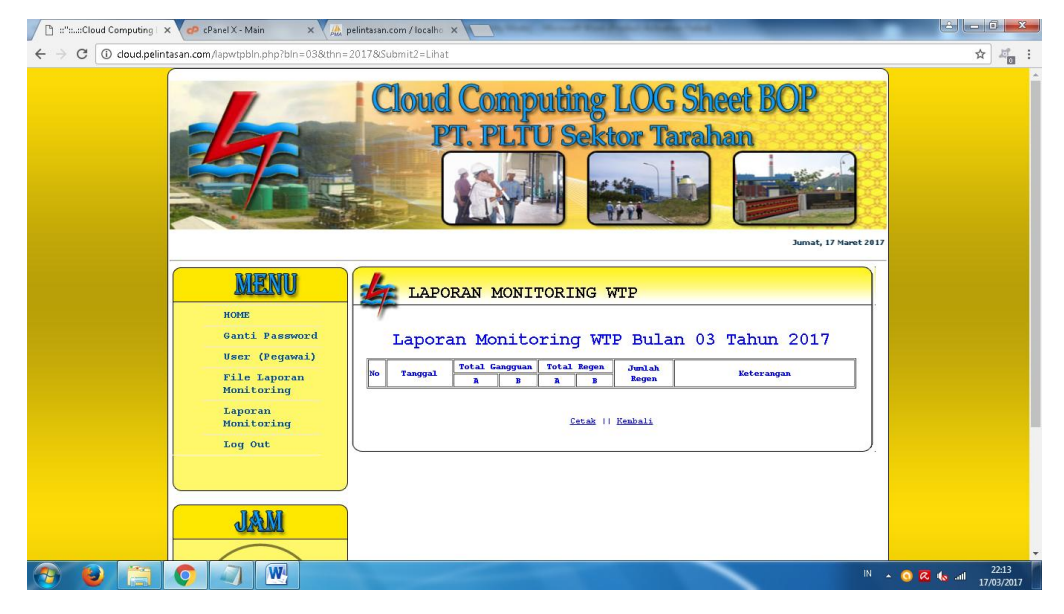

Gambar. 4.54. Menu Laporan Monitoring WTP Perbulan

### **4.1.55 Tampilan Menu Cetak Laporan Monitoring WTP Perbulan**

Halaman ini terdapat halaman cetak laporan monitoring WTP Perbulan. Tampilan cetak laporan monitoring WTP perbulan dapat dilihat pada gambar 4.55.

|    |                                   | □ : Cloud Computing LOE × ▶ □ Untitled Document              | X CP Panel X - Main | $\times$ V $\mu$ pelintasan.com / localho $\times$                                                                                                    | la Loig<br>x.                                                                                 |
|----|-----------------------------------|--------------------------------------------------------------|---------------------|----------------------------------------------------------------------------------------------------|-----------------------------------------------------------------------------------------------|
|    | $\mathcal{C}$                     | O cloud.pelintasan.com/cetakwtpbln.php?tgl=8tbln=038thn=2017 |                     |                                                                                                    | ☆<br>过                                                                                        |
|    | Cetak<br>Total: 1 lembaran kertas | Batal<br>Cetak                                               |                     | <b>United Descript</b><br>13060017<br><b>LAPORAN LOG SHEET BOP</b><br>PT. PLTU SEKTOR TARAHAN                                                                                                  |                                                                                               |
|    | Tujuan                            | Canon MP230 series Pri<br>Ubah                               |                     | Laporan Monitoring WTP Bulan 03 Tahun 2017<br><b>Tetal</b><br><b>Total Regen</b><br>Junkh<br>Gangguan<br><b>No.</b><br><b>Tanggal</b><br>Keterangan<br>Regen<br>$A \qquad B \qquad A \qquad B$ |                                                                                               |
| IN | Laman                             | Semua<br>misal: 1-5, 8, 11-13<br>$\circledcirc$              |                     |                                                                                                    |                                                                                               |
|    | Salinan                           | 1.                                                           |                     |                                                                                                    |                                                                                               |
|    | Tata letak                        | Potret<br>$\overline{\phantom{a}}$                           |                     |                                                                                                    |                                                                                               |
|    | Warna                             | Warna<br>$\blacktriangledown$                                |                     |                                                                                                    |                                                                                               |
|    | Opsi                              | Dua sisi                                                     |                     |                                                                                                    |                                                                                               |
|    | + Setelan lain                    |                                                              |                     |                                                                                                    |                                                                                               |
|    |                                   | Cetak menggunakan dialog sistem (Ctrl+Shift+P)               |                     |                                                                                                    |                                                                                               |
|    |                                   | W                                                            |                     | http://doub.org/manuscriptor/water.archity-date-chiefy-201                                                                                                    | $\mathbf{M}$<br>22:13<br>$\mathbb{R} \rightarrow \mathbb{R} \otimes \mathbb{R}$<br>17/03/2017 |

Gambar. 4.55. Menu Cetak Laporan Monitoring WTP Perbulan

### **4.1.56 Tampilan Menu Laporan Monitoring Desalination**

Halaman ini terdapat menu untuk memilih laporan monitoring Desalination pertanggal atau perbulan. Tampilan laporan monitoring Desalination dapat dilihat pada gambar 4.56.

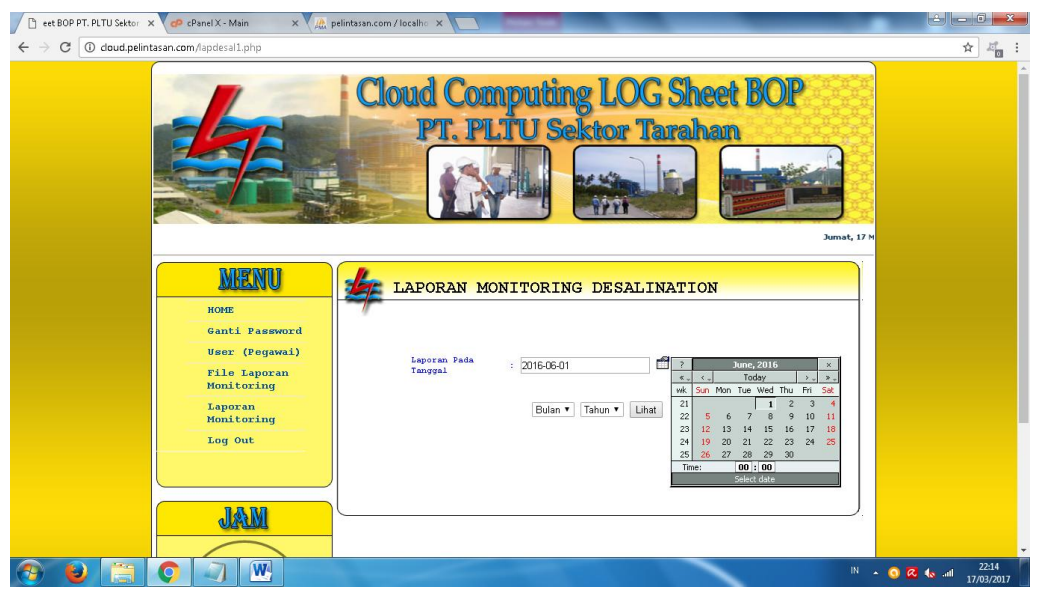

Gambar. 4.56. Menu Laporan Monitoring Desalination

#### **4.1.57 Tampilan Menu Laporan Monitoring Desalination Pertanggal**

Halaman ini terdapat data laporan monitoring Desalination pertanggal. Tampilan laporan monitoring Desalination pertanggal dapat dilihat pada gambar 4.57.

![](_page_29_Picture_55.jpeg)

Gambar. 4.57. Menu Laporan Monitoring Desalination Pertanggal

### **4.1.58 Tampilan Menu Cetak Laporan Monitoring Desalination Pertanggal**

Halaman ini terdapat halaman cetak laporan monitoring Desalination pertanggal. Tampilan cetak laporan monitoring Desalination pertanggal dapat dilihat pada gambar 4.58.

|                                                 | Sektor Tarahan: : " x >           | Untitled Document                                                       | X CP cPanel X - Main | X Ht, pelintasan.com / localho X                                    |                                                                                                    |              | $  \cdot  $ $  \cdot  $<br>$\mathbf{x}$            |
|-------------------------------------------------|-----------------------------------|-------------------------------------------------------------------------|----------------------|---------------------------------------------------------------------|----------------------------------------------------------------------------------------------------|--------------|----------------------------------------------------|
|                                                 | $\rightarrow$                     | C   18 doud.pelintasan.com/cetakdesaltgl.php?tgl=2016-06-018/bln=8/thn= |                      |                                                                     |                                                                                                    |              | ☆<br>减                                             |
|                                                 | Cetak<br>Total: 1 lembaran kertas | Batal<br>Cetak                                                          |                      | 170097                                                              | <b>Unified Departed</b><br><b>LAPORAN LOG SHEET BOP</b><br>PT. PLTU SEKTOR TARAHAN                                                                                                    |              |                                                    |
|                                                 | Tujuan                            | Canon MP230 series Pri<br>Ubah                                          |                      | Jam Operasi<br>No Tanggal<br>$A$ $B$<br>2016-06-<br>$\bullet$<br>01 | <b>Laporan Monitoring Desalination Tanggal 2016-06-01</b><br><b>Total Gangguan</b><br>Load<br>Desal<br><b>Setter</b><br>Keterangan<br>$A \parallel B \parallel A \parallel B$<br>24<br>$0 - 100$<br>$\ddot{\mathbf{0}}$<br>$\bullet$ |              |                                                    |
|                                                 | Laman                             | Semua<br>misal: 1-5, 8, 11-13                                           |                      |                                                                     |                                                                                                    |              |                                                    |
| $\begin{array}{c}\nN \\ \hline\n1\n\end{array}$ | Salinan<br>Tata letak             | 1<br>Potret<br>$\checkmark$                                             |                      |                                                                     |                                                                                                    |              |                                                    |
|                                                 | Warna                             | Warna<br>٠                                                              |                      |                                                                     |                                                                                                    |              |                                                    |
|                                                 | Opsi                              | Dua sisi                                                                |                      |                                                                     |                                                                                                    |              |                                                    |
|                                                 | Setelan lain<br>÷.                |                                                                         |                      |                                                                     |                                                                                                    |              |                                                    |
|                                                 |                                   | Cetak menggunakan dialog sistem (Ctrl+Shift+P)                          |                      |                                                                     |                                                                                                    |              |                                                    |
|                                                 |                                   |                                                                         |                      | htp://aud.pdi-tasan.com/catalog.article/2010-00-018281-8244         |                                                                                                    | $\mathbf{M}$ |                                                    |
|                                                 |                                   | W                                                                       |                      |                                                                     |                                                                                                    |              | $22:14$<br>17/03/2017<br><b>IN A O &amp; C all</b> |

Gambar. 4.58. Menu Cetak Laporan Monitoring Desalination Pertanggal

### **4.1.59 Tampilan Menu Laporan Monitoring Desalination Perbulan**

Halaman ini terdapat data laporan monitoring Desalination Perbulan. Tampilan laporan monitoring Desalination Perbulan dapat dilihat pada gambar 4.59.

![](_page_30_Picture_2.jpeg)

Gambar. 4.59. Menu Laporan Monitoring Desalination Perbulan

### **4.1.60 Tampilan Menu Cetak Laporan Monitoring Desalination Perbulan**

Halaman ini terdapat halaman cetak laporan monitoring Desalination Perbulan. Tampilan cetak laporan monitoring Desalination perbulan dapat dilihat pada gambar 4.60.

|                                        |                          | F Untitled Document<br>Cloud Computing LOG X Y                | cP cPanel X - Main<br>$\times$ V | $\times$ V    | A pelintasan.com / localho X |                        |                      |                                                                       |                                   |                                       |                                                     |   |                               | $\overline{\phantom{a}}$ $\overline{\phantom{a}}$ $\overline{\phantom{a}}$ | $\mathbf{x}$ |
|----------------------------------------|--------------------------|---------------------------------------------------------------|----------------------------------|---------------|------------------------------|------------------------|----------------------|-----------------------------------------------------------------------|-----------------------------------|---------------------------------------|-----------------------------------------------------|---|-------------------------------|----------------------------------------------------------------------------|--------------|
|                                        | C                        | 10 doud.pelintasan.com/cetakdesalbln.php?tgl=&bln=06&thn=2016 |                                  |               |                              |                        |                      |                                                                       |                                   |                                       |                                                     |   |                               | ☆<br>过                                                                     |              |
| ۳                                      | Cetak                    |                                                               |                                  | 1206917       |                              |                        |                      |                                                                       |                                   | <b>Unitied Document</b>               |                                                     |   |                               | 1                                                                          |              |
|                                        | Total: 2 lembaran kertas |                                                               |                                  |               |                              |                        |                      |                                                                       |                                   |                                       | <b>LAPORAN LOG SHEET BOP</b>                        |   |                               |                                                                            |              |
|                                        |                          | Cetak<br>Batal                                                |                                  |               |                              |                        |                      |                                                                       |                                   |                                       | PT. PLTU SEKTOR TARAHAN                             |   |                               |                                                                            |              |
|                                        |                          | a<br>Canon MP230 series Pri                                   |                                  |               |                              |                        |                      |                                                                       |                                   |                                       | Laporan Monitoring Desalization Bulan 06 Tahun 2016 |   |                               |                                                                            |              |
|                                        | Tujuan                   |                                                               |                                  | No            | Tanggal                      | <b>Jam Operasi</b>     |                      | Load<br><b>Setter</b>                                                 | <b>Total Gaugguan</b><br>Desal    |                                       | Keterangan                                          |   |                               |                                                                            |              |
|                                        |                          | Ubah                                                          |                                  |               | 2016-06-                     | $\Lambda$              | $B$ $A$ $B$<br>24    |                                                                       | $\Lambda$<br>$\alpha$             | $\overline{B}$<br>$\ddot{\mathbf{o}}$ |                                                     |   |                               |                                                                            |              |
|                                        |                          |                                                               |                                  | l.            | 01<br>2016-06                | $\bullet$<br>$\bullet$ | 24                   | $0$ 100<br>$0$ 100                                                    | $\bullet$                         | $\ddot{\mathbf{0}}$                   |                                                     |   |                               |                                                                            |              |
|                                        | Laman                    | Semua                                                         |                                  | в             | $^{02}$<br>2016-06           | $\bullet$              | 24                   | $0$ 100 $0$                                                           |                                   | $\bullet$                             |                                                     |   |                               |                                                                            |              |
| r                                      |                          | misal: 1-5, 8, 11-13<br>$\odot$                               |                                  | в             | 03<br>2016-06-               | $\bullet$              |                      | 24 0 100 0                                                            |                                   | $\ddot{\mathbf{0}}$                   |                                                     |   |                               |                                                                            |              |
|                                        |                          |                                                               |                                  | lls.          | 04<br>2016-06                | $\bullet$              |                      | 24   0   100   0                                                      |                                   | $\bullet$                             |                                                     |   |                               |                                                                            |              |
|                                        | Salinan                  | 1                                                             |                                  | lk.           | 05<br>2016-06<br>06          | $\bullet$              | 24                   | $0$ 100                                                               | $\alpha$                          | $\bullet$                             |                                                     |   |                               |                                                                            |              |
| $-1$ $-2$ $-3$ $-4$ $-5$ $-6$ $-7$ $-$ | Tata letak               | Potret<br>۰                                                   |                                  |               | 2016-06<br>$^{07}$           | 12                     |                      | 24 100 100 0                                                          |                                   | $\bullet$                             |                                                     |   |                               |                                                                            |              |
|                                        |                          |                                                               |                                  | ь             | 2016-06-<br>$^{08}$          | 24                     | 24                   | 100 100 0                                                             |                                   | $\ddot{\mathbf{0}}$                   |                                                     |   |                               |                                                                            |              |
|                                        | Warna                    | Warna<br>٠                                                    |                                  | lk            | 2016-06-<br>09               | 24                     |                      | 24 100 100 0                                                          |                                   | $\ddot{\mathbf{0}}$                   |                                                     |   |                               |                                                                            |              |
|                                        |                          |                                                               |                                  | 10            | 2016-06<br>10                | 24                     | 24                   | 100 100 0                                                             |                                   | $\ddot{\mathbf{o}}$                   |                                                     |   |                               |                                                                            |              |
|                                        | Opsi                     | Dua sisi                                                      |                                  | lш            | 2016-06<br>$\mathbf{H}$      | 24                     |                      | 24 100 100 0                                                          |                                   | $\ddot{\mathbf{0}}$                   |                                                     |   |                               |                                                                            |              |
|                                        |                          |                                                               |                                  | $\mathbf{12}$ | 2016-06-<br>12               | 24                     |                      | 24 100 100 0                                                          |                                   | $\ddot{\mathbf{0}}$                   |                                                     |   |                               |                                                                            |              |
|                                        | Setelan lain<br>÷        |                                                               |                                  | 13            | 2016-06-<br>13               | 24                     | 24                   | $\begin{array}{ c c }\n 80 & 80 \\  \hline\n 100 & 100\n \end{array}$ | $\bullet$                         | $\ddot{\circ}$                        |                                                     |   |                               |                                                                            |              |
|                                        |                          |                                                               |                                  | $\mathbf{14}$ | 2016-06-<br>14               | 24                     | 24                   | 80-80-<br>100 100                                                     | $\ddot{\phantom{0}}$              | $\theta$                              |                                                     |   |                               |                                                                            |              |
|                                        |                          | Cetak menggunakan dialog sistem (Ctrl+Shift+P)                |                                  | lis.          | 2016-06-<br>-15<br>2016-06-  | 24                     | $24$ 80 80           |                                                                       | $\mathbf 0$                       | $\bullet$                             |                                                     |   |                               |                                                                            |              |
|                                        |                          |                                                               |                                  | 16            | 16<br>17 2016-06             | 24<br>24               | 24 80 80<br>24 80 80 |                                                                       | $\ddot{\phantom{0}}$<br>$\bullet$ | $\ddot{\mathbf{0}}$<br>$\bullet$      |                                                     |   |                               |                                                                            |              |
| llsl                                   |                          |                                                               |                                  |               |                              |                        |                      | ushe Do by Entry Of Kilvey 2014                                       |                                   |                                       |                                                     | w |                               |                                                                            |              |
|                                        | Uδ                       |                                                               |                                  |               |                              |                        |                      |                                                                       |                                   |                                       |                                                     |   |                               |                                                                            |              |
|                                        | ممعدمه<br>٧              | W<br><b><i><u>Property</u></i></b><br>$\bullet$               |                                  |               |                              |                        |                      |                                                                       |                                   |                                       |                                                     |   | $M \rightarrow 0$ $R_{0}$ and | 22:15<br>17/03/2017                                                        |              |

Gambar. 4.60. Menu Cetak Laporan Monitoring Desalination Perbulan

#### **4.2 Pembahasan**

Pembahasan ini akan menjelaskan mengenai kelebihan dan kelemahan aplikasi cloud computing ini, berikut kelebihan dan kekurangannya:

- 1. Kelebihan aplikasi cloud computing
	- a) Aplikasi ini mudah digunakan (user friendly).
	- b) Mempermudah pengiriman file laporan
- 2. Kelemahan aplikasi cloud computing
	- a) Keterbatasan operator, karena tidak semua Pegawai PT. PLTU Sektor Tarahan memiliki pengetahuan tentang komputer.
	- b) Harus terkoneksi dengan jaringan internet.